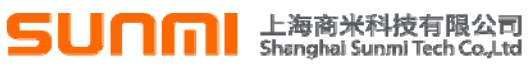

## Table of Contents 目 录

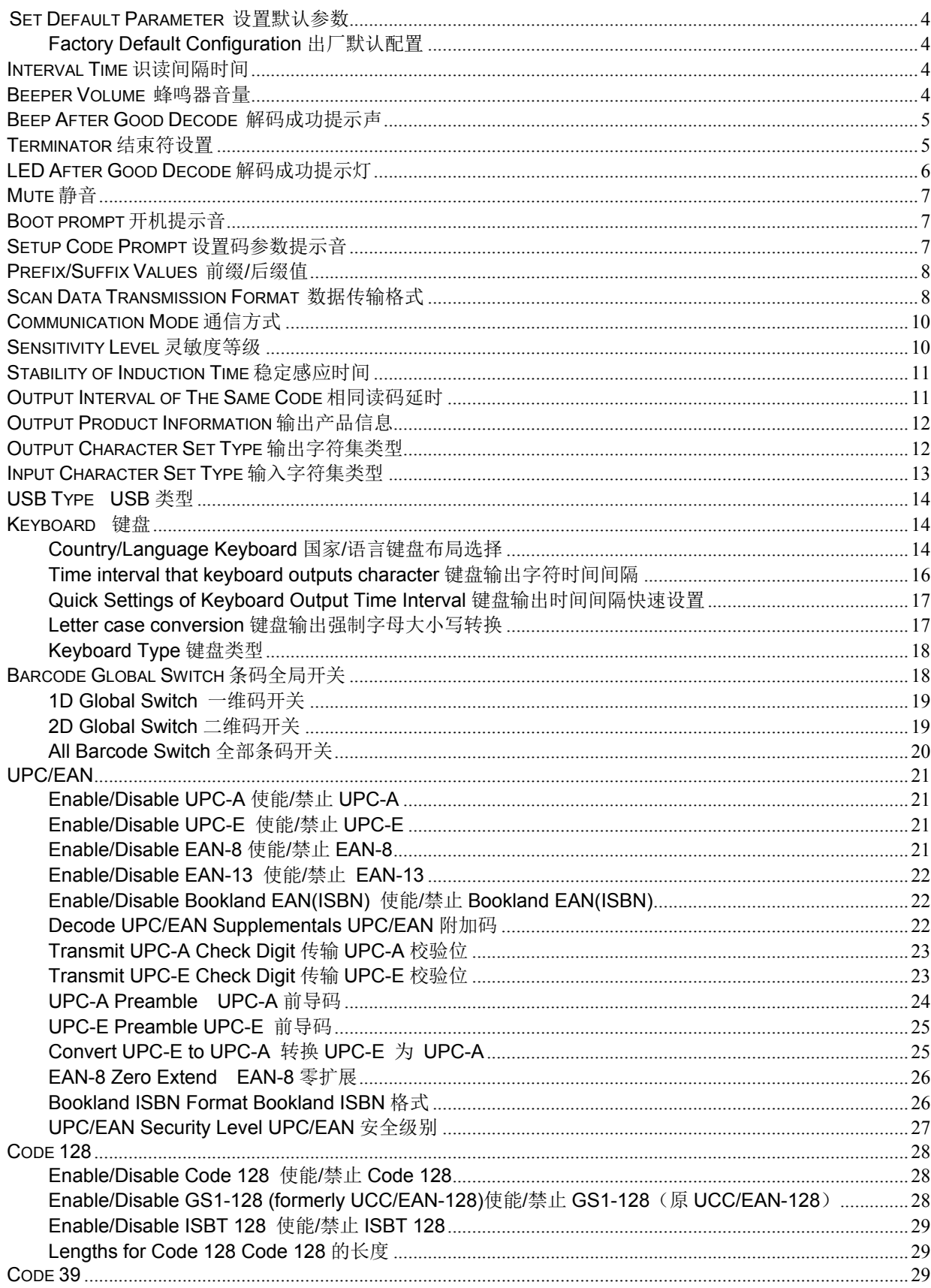

# **SUNM** 上海商米科技有限公司

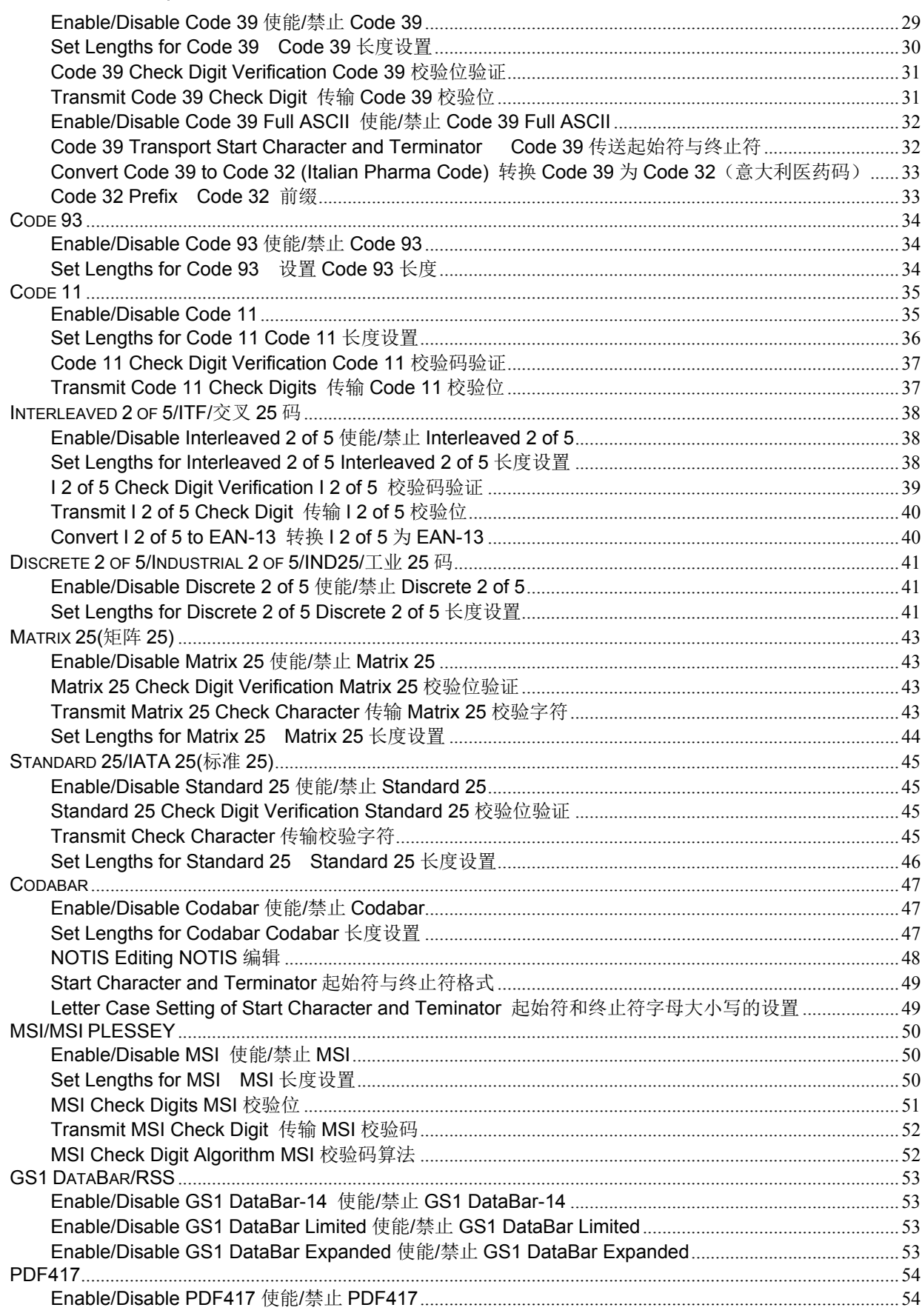

## **SUNM** 上海商米科技有限公司

 $\ddot{1}$ .

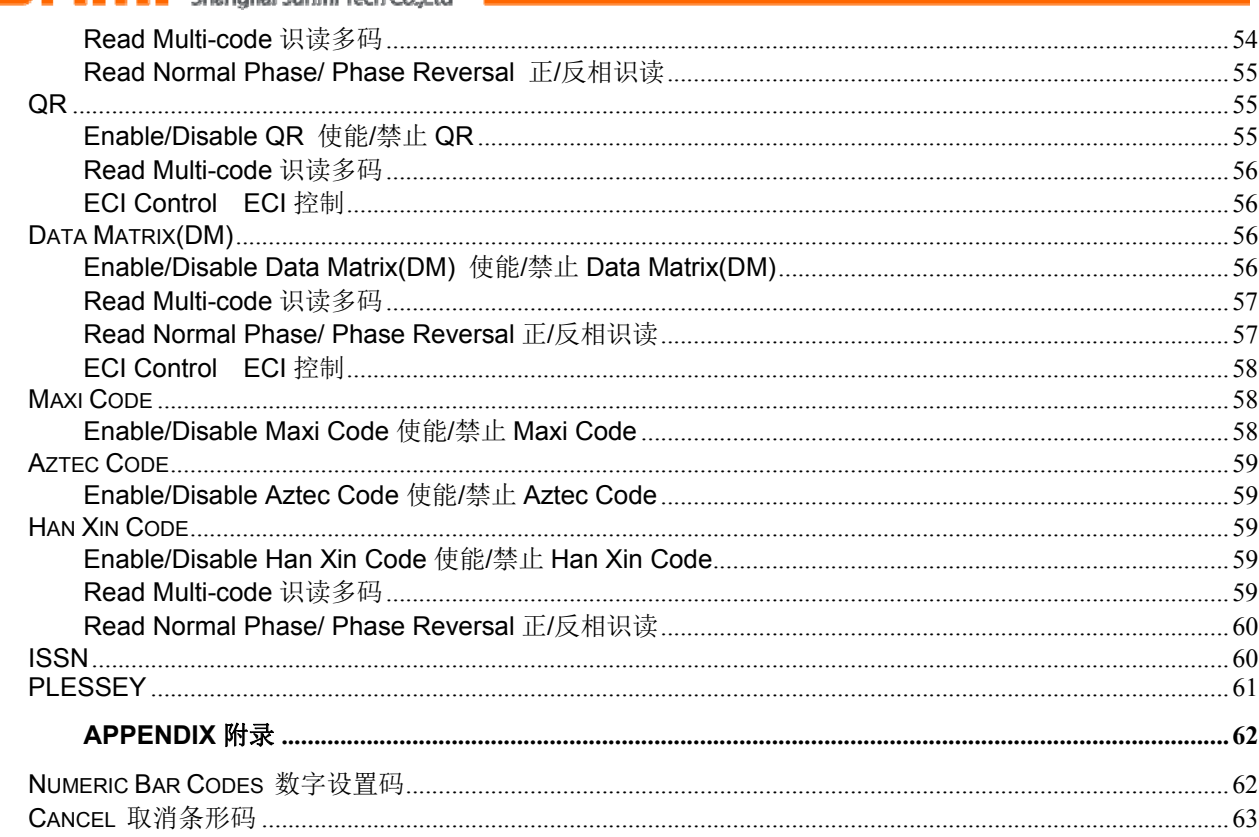

SUNMI Shanghai Sunmi Tech Co.,Ltd

## **Set Default Parameter** 设置默认参数

To restore Factory Default Configuration, scan the appropriate bar code below. 可以通过扫描以下设置码恢复为出厂默认配置

#### **Factory Default Configuration** 出厂默认配置

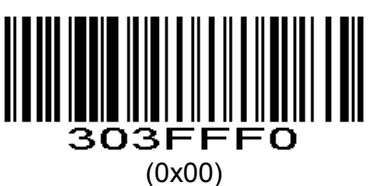

Note: Default configurations of the scan engine depend on factory default configuration. 注:识读引擎的默认配置由实际出厂的配置信息决定。

#### **Interval Time** 识读间隔时间

The interval time between two readings in continuous mode. Regardless of the last success or failure to read, more than the specified time will automatically trigger the next reading.

Default: 500ms,unit: 100ms,range: 0-9900ms

To set a Interval Time, scan the bar code below. Next scan two *Numeric Bar Codes* in appendix that correspond to the desired time-out. Single digit values must have a leading zero. For example, to set a time-out of 0.5 seconds, scan the bar code below, then scan the "0" and "5" bar codes. To change the selection or cancel an incorrect entry, scan *Cancel* in appendix*.*.

连续模式下两次识读间的间隔时间。不论上次识读成功或失败,超过该时间自动进入下次识读。

默认: 500ms, 单位: 100ms, 范围: 0-9900ms

为了设置识读间隔时间,扫描下面的条码。接下来扫描附录中的两个*数字设置码*来对应所需的超时。不足位 用0补齐。例如,设定0.5秒的超时,扫描下面的条码,然后扫描"0"和"5"的条形码。改变选择或者取消不正确的 输入设置,扫描附录中的*取消条形码*。

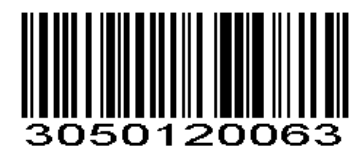

**Interval Time (Default: 500ms.)**  识读间隔时间 **(**默认**: 500ms.)** 

#### **Beeper Volume** 蜂鸣器音量

To select a decode beep volume, scan the appropriate bar code. 扫描以下相应的条码,设置蜂鸣器音量。

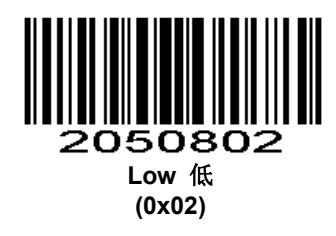

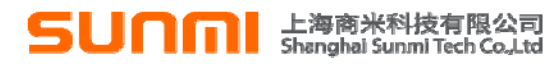

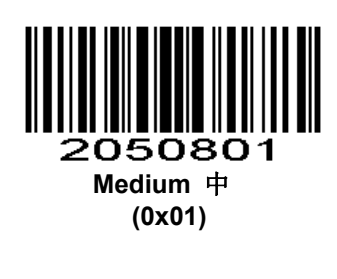

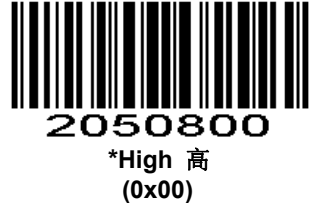

## **Beep After Good Decode** 解码成功提示声

Scan this symbol to set the scan engine to beep after a good decode. 扫描以下条码设置当识读引擎解码成功时发出成功的提示声。

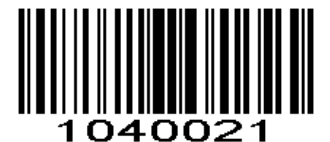

#### **\*Beep After Good Decode**解码成功提示声 **(0x01)**

Scan this symbol to set the scan engine not to beep after a good decode. The beeper still operates during parameter menu scanning and indicates error conditions.

扫描以下的条形码设置识读引擎解码成功后不发出提示声。蜂鸣器仍在参数菜单扫描期间工作,并指示 错误条件。

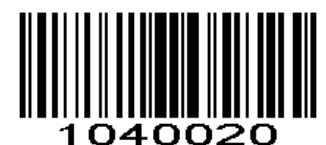

### **Do Not Beep After Good Decode**解码成功无提示声

**(0x00)** 

**Terminator** 结束符设置

Add character format: Decode Data+Terminator. 结束字符是在解码数据后面添加字符格式: 解码数据+结束字符。

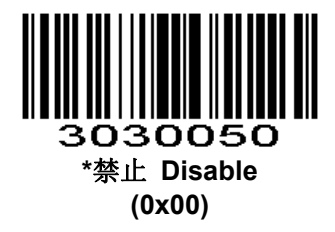

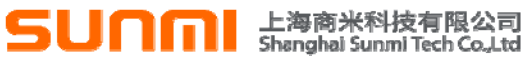

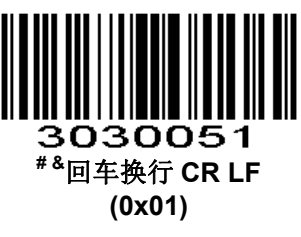

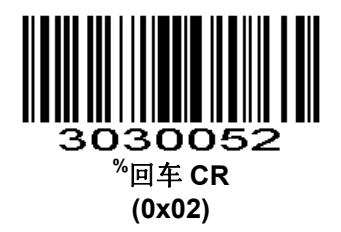

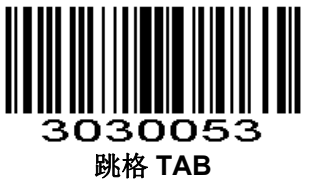

**(0x03)** 

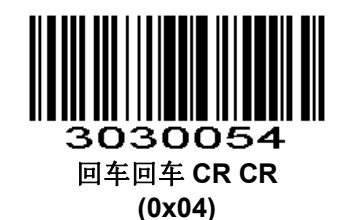

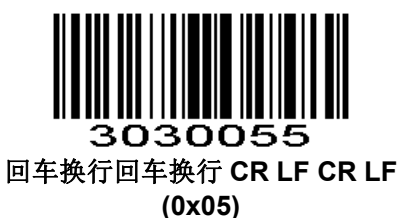

## **LED After Good Decode** 解码成功提示灯

To enable or disable LED after good decode, scan the appropriate bar code below. 解码成功指示灯亮一定的时间, 前提是指示灯作为解码指示使用。

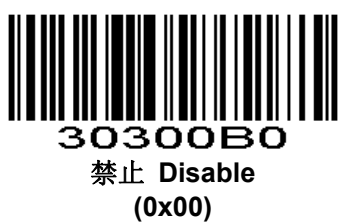

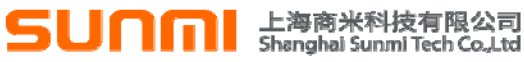

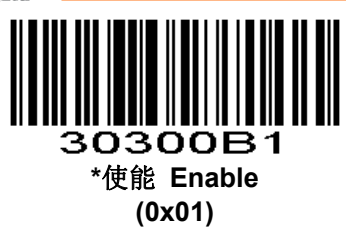

## **Mute** 静音

To enable or disable close all prompt, scan the appropriate bar code below. 使能或者禁止关闭全部提示音,扫描以下相应的条码。

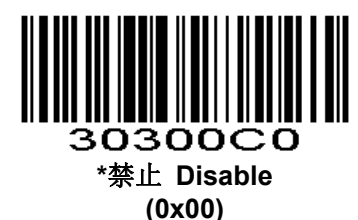

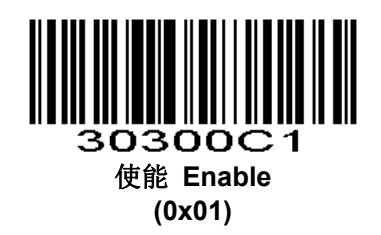

**Boot prompt** 开机提示音

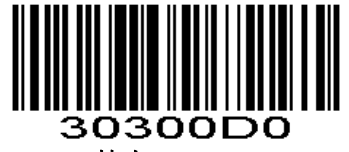

禁止 **Disable (0x00)** 

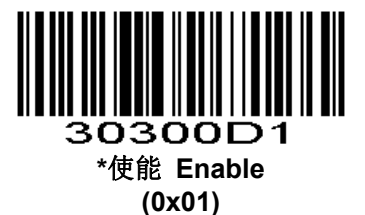

**Setup Code Prompt** 设置码参数提示音

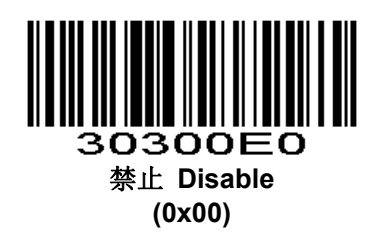

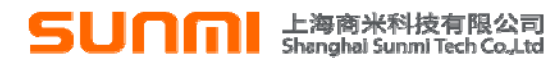

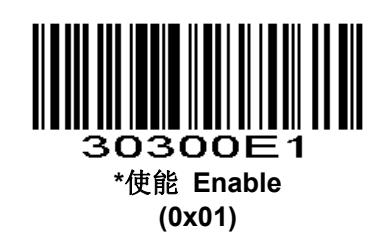

#### **Prefix/Suffix Values** 前缀**/**后缀值

A prefix and/or one or two suffixes can be appended to scan data for use in data editing. To set these values, scan a four-digit number (i.e. four bar codes) that corresponds to ASCII values. See the *Table 1-1* and *Numeric Bar Codes* in appendix. To change the selection or cancel an incorrect entry, scan *Cancel* in appendix*.* 

一个前缀和/或一个或两个后缀可以附加到扫描数据供数据编辑使用。设置这些值, 对应于ASCII值扫描一个 四位数(即四个条形码)。见*表1-1*和*数字设置码*。改变选择或取消一个不正确的设置,扫描附录中的*取消条形码*。

*NOTE* In order to use Prefix/Suffix values, the *Scan Data Transmission Format* must be set.

注: 为使用前缀/后缀值, 必须设置*扫描数据传输格式*。

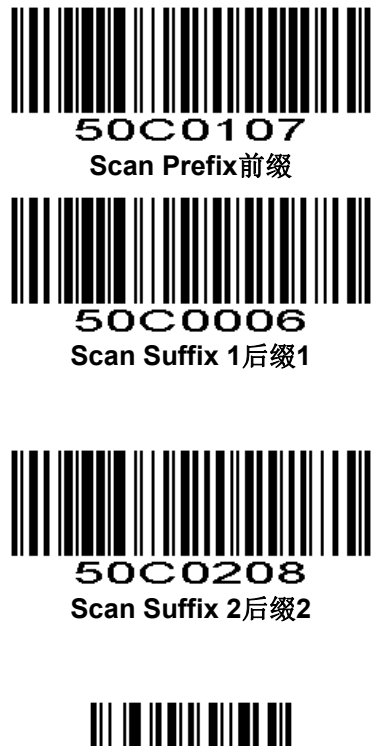

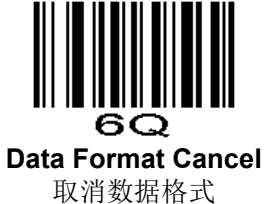

### **Scan Data Transmission Format** 数据传输格式

To change the Scan Data Transmission Format, scan one of the eight bar codes corresponding to the desired format.

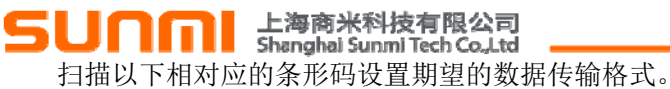

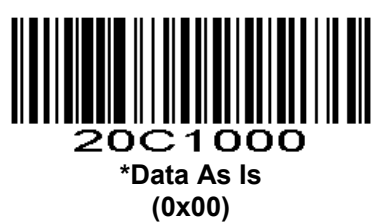

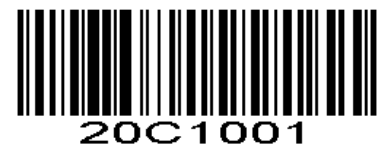

**<DATA><SUFFIX 1> (0x01)**

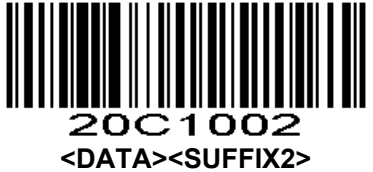

 **(0x02)**

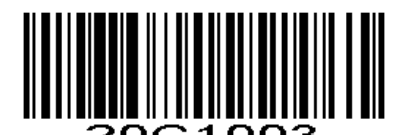

 **<DATA> <SUFFIX 1><SUFFIX 2> (0x03)**

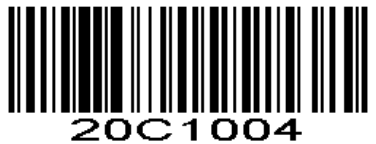

**<PREFIX> <DATA > (0x04)** 

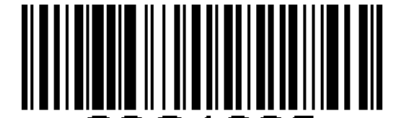

**20C1005** <PREFIX> <DATA> <SUFFIX 1> **(0x05)**

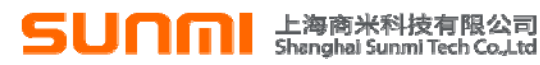

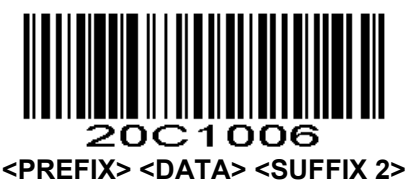

**(0x06)** 

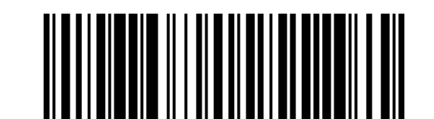

20C1007 **<PREFIX> <DATA> <SUFFIX 1> <SUFFIX 2> (0x07)** 

**Communication Mode** 通信方式

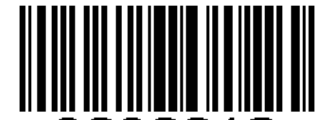

3030012 **USB** 串口 **USB Serial Port (0x02)** 

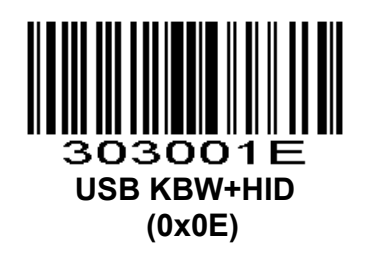

## **Sensitivity Level** 灵敏度等级

Set automatic induction triggering sensitivity Sensitivity Values Inquire the parameter values returned. Special: 0,high: 1,Middle: 8,Low: 15, Default: High 设置自动感应触发的灵敏度 查询该参数返回的数值是灵敏度值,如:特:0,高:1,中:8,低:15。默认:高

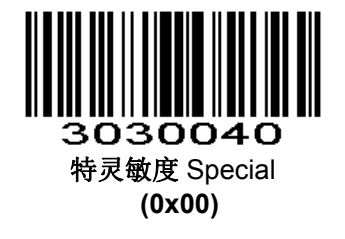

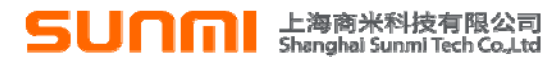

3030041 **\***高灵敏度 High **(0x01)** 

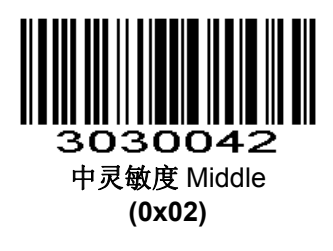

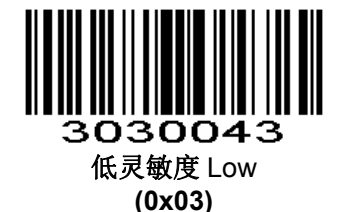

**Stability of Induction Time** 稳定感应时间

Stability of induction time, Default: 500ms, unit:100ms, range: 0-9900ms 进入检测环境前稳定的时间,默认:500ms,单位:100ms,范围:0-9900ms

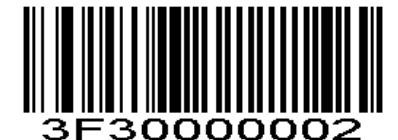

稳定感应时间 **Stability of Induction Time** 

For example:

Set stability of induction time is 200ms

Scan stability of induction time setting code,then scan *Numeric Bar Codes* 0 and 2

如:

设置稳定感应时间 200ms。

先扫描稳定感应时间设置码,再扫描数字设置码 0 和 2。

Set stability of induction time is 1500ms

Scan stability of induction time setting code,then scan *Numeric Bar Codes* 1 and 5

设置稳定感应时间 1500ms

先扫描稳定感应时间设置码,再扫描数字设置码1和5。

### **Output Interval of The Same Code** 相同读码延时

To avoid reading the same barcode multiple times in continuous mode and automatic induction mode, set the scan engine to allow reading the same barcode after a delay.

Output interval of the same code is to refuse to read the same barcode within the set length of time. Default: 500ms,unit:100ms,range: 0-9900ms

To set output interval of the same code, scan the bar code below. Next scan two Numeric Bar Codes in appendix that correspond to the desired time-out. Single digit values must have a leading zero. For example, to set a time-out of 0.5 seconds, scan the bar code below, then scan the "0" and "5" bar codes. To change the selection or cancel an incorrect entry, scan Cancel in appendix.

## **SUNM Ellips Allen Reader**

为避免在连续模式和自动感应模式中同一条码被连续识读多次,可以要求识读引擎在延时设定时长后才允许 识读相同条码。

相同读码延时,是指读到一个条码后,在设定的时长内,拒读同一条码。只有在超过时长后,才可以识读并 输出。默认:500,单位:100ms,范围:0-9900ms

为了设置相同读码延时,扫描下面的条码。接下来扫描附录中的两个*数字设置码*来对应所需的超时。不足位 用 0 补齐。例如,设定 0.5 秒的超时,扫描下面的条码,然后扫描"0"和"5"的条形码。改变选择或者取消不正确 的输入设置,扫描附录中的取消条形码。

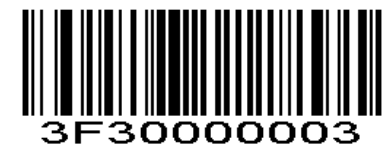

#### 相同读码延时 **Output Interval of The Same Code**

For example:

Set output interval of the same code is 200ms

Scan output interval of the same code setting code,then scan *Numeric Bar Codes* to set 0 and 2 如:

设置相同读码延时 200ms。

先扫描相同读码延时设置码,再扫描数字设置码 0 和 2。

Set output interval of the same code is 1500ms

Scan output interval of the same code setting code,then scan *Numeric Bar Codes* 1 and 5 设置相同读码延时 1500ms

先扫描相同读码延时设置码,再扫描*数字设置码*1和5。

#### **Output Product Information** 输出产品信息

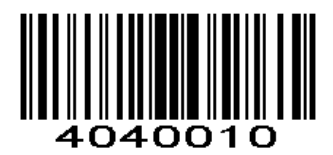

## **Output Character Set Type** 输出字符集类型

0: Primitive Type 1:GBK(GB2312) 2: UTF8 Default: 0(**Primitive Type**)

0:原始类型, 1:GBK(GB2312) 2:UTF8 默认:0(原始类型)

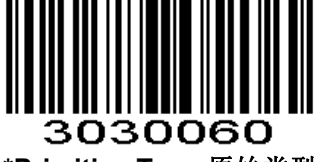

**\*Primitive Type** 原始类型 **(0x00)** 

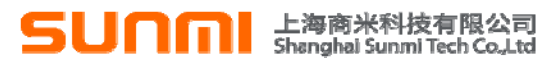

3030061 **GBK(GB2312) (0x01)** 

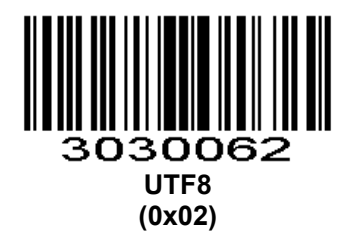

**Input Character Set Type** 输入字符集类型

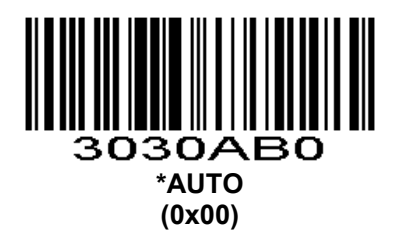

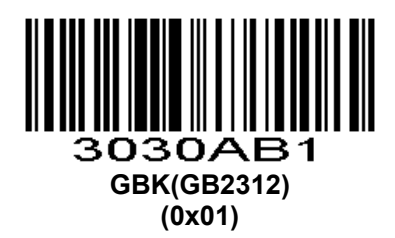

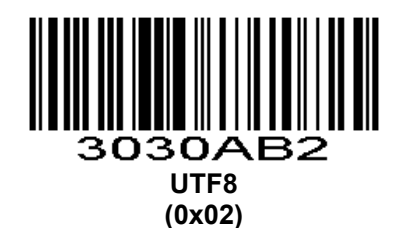

3030AB3 **ASCII** 

**(0x03)** 

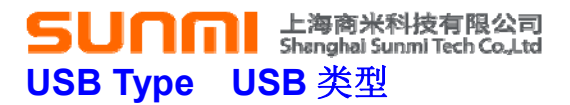

USB type,0: USB1.1(Full Speed), 1:USB2.0(High Speed),Default USB1.1 USB 类型,0:USB1.1(全速),1:USB2.0(高速),默认 USB1.1

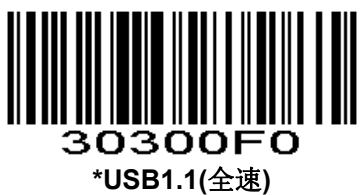

**\*USB1.1(Full Speed) (0x00)** 

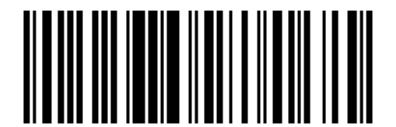

30300F1 **USB2.0(**高速**) USB2.0(High Speed) (0x01)** 

**Keyboard** 键盘

**Country/Language Keyboard** 国家**/**语言键盘布局选择

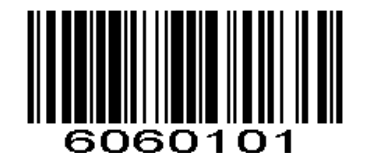

**\*American Keyboard \***美式键盘 **(0x01)** 

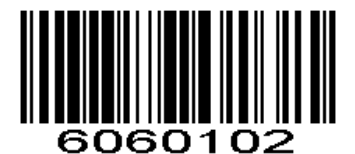

**Belgium** 比利时 **(0x02)** 

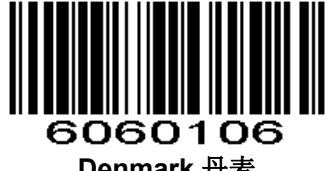

**Denmark** 丹麦 **(0x06)** 

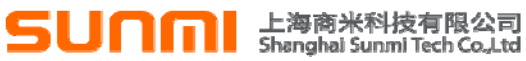

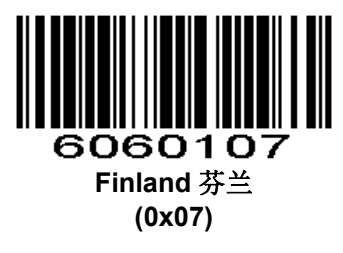

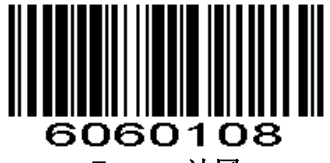

**France** 法国 **(0x08)** 

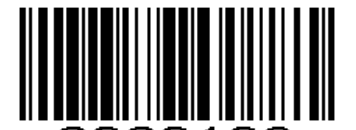

6060109 **Austria**、**Germany** 奥地利、德国 **(0x09)** 

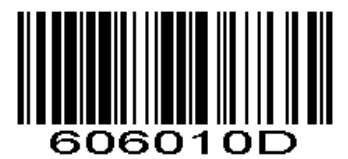

**Italy** 意大利 **(0x0D)** 

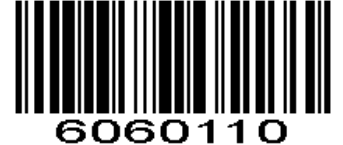

**Norway** 挪威 **(0x10)** 

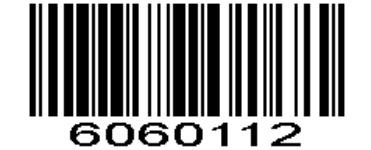

**Portugal** 葡萄牙 **0x12** 

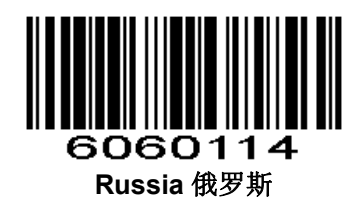

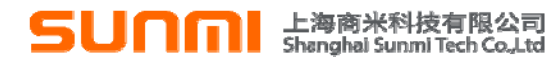

**(0x14)** 

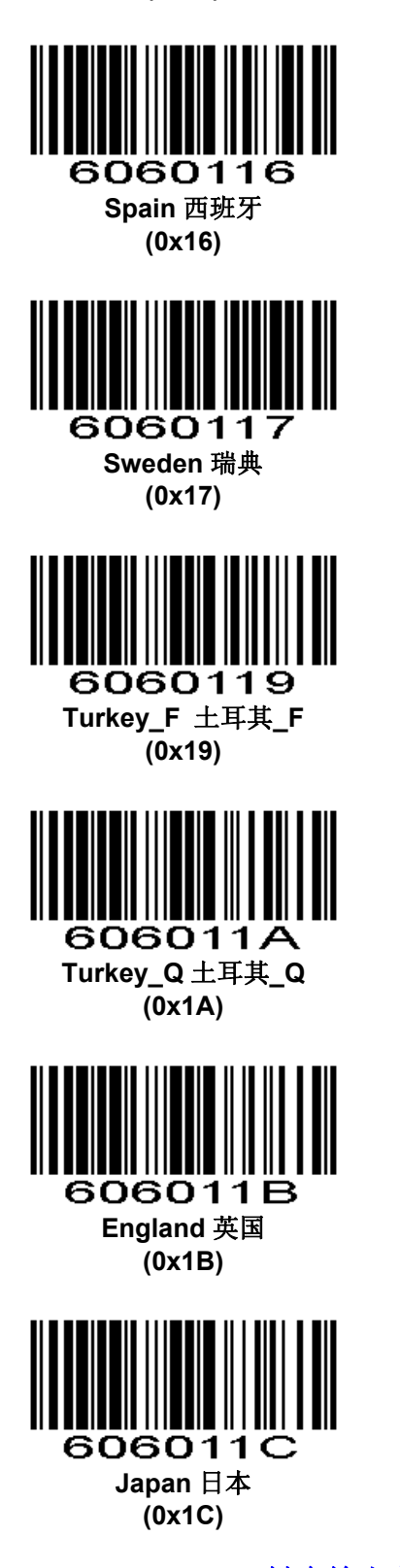

**Time interval that keyboard outputs character** 键盘输出字符时间间隔 Time interval that keyboard outputs character, range: 0-1000ms,unit: 5ms,default: 5ms 键盘输出字符间隔,范围 0-1000ms,单位:5ms,默认:5ms

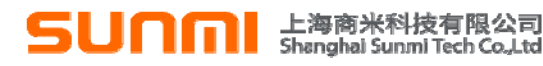

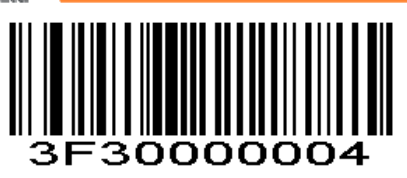

For example: Time interval: 100ms

First scan the setting code above, then scan '0', '2', '0' numeric barcodes in order. 如:

设置输出时间间隔为:100ms

先扫描键盘输出字符时间间隔设置码,再按顺序扫描数字设置码 0、2、0。

#### **Quick Settings of Keyboard Output Time Interval** 键盘输出时间间隔快速设置

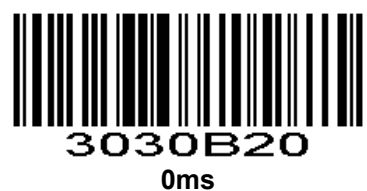

**(0x00)** 

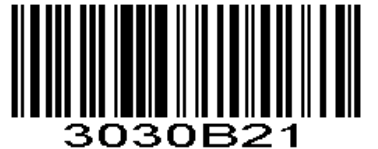

**10ms** 

**(0x01)** 

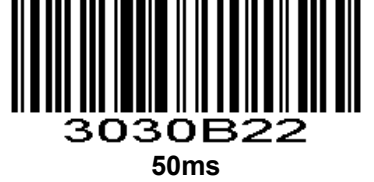

**(0x02)** 

#### **Letter case conversion** 键盘输出强制字母大小写转换

If set to "Case Inversion", the uppercase of the output data will be lowercase, lowercase letters will be uppercase; If set to "all uppercase", regardless of whether the letters in the output data are uppercase or lowercase, all converted to uppercase letters; If set to "all lowercase", regardless of whether the letters in the output data is uppercase or lowercase, all converted to lowercase letters.

若设置为"大小写反转",则输出数据中大写字母将变为小写,小写字母变为大写;若设置为"全为大写",则 无论输出数据中字母是大写还是小写,全部转换为大写字母;若设置为"全为小写",则无论输出数据中字母是大 写还是小写,全部转换为小写字母。

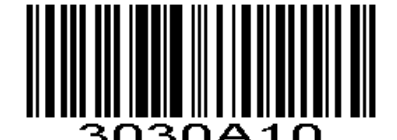

**\*Normal Letter Case \***字母大小正常 **(0x00)** 

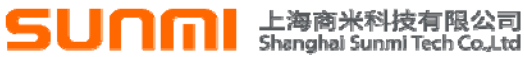

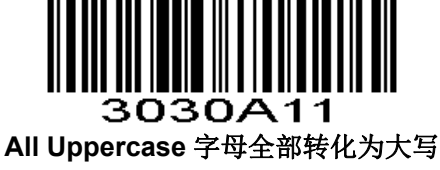

**(0x01)** 

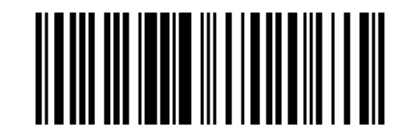

**All Lowercase** 字母全部转化为小写 **(0x02)** 

030A12

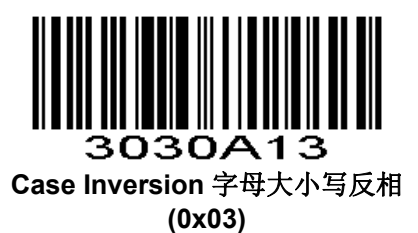

#### **Keyboard Type** 键盘类型

Enable virtual keyboard, you can output the correct data in any keyboard language mode.When using virtual keyboard, you must ensure that the keypad keys are valid

使能虚拟键盘后,可以在任何键盘语言模式下输出正确的数据。使用虚拟键盘时,必须确保小键盘数字键使 能有效。

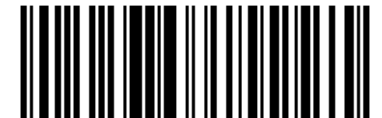

3030B40 **Standard Keyboard\***标准键盘 **(0x00)** 

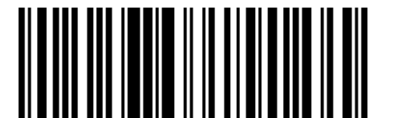

3030B41 **Virtual Keyboard** 虚拟键盘 **(0x01)** 

禁止 KBW 功能键

**Parameter # 0xF2 0xC4** 

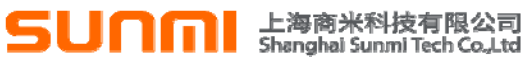

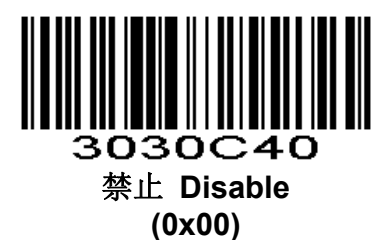

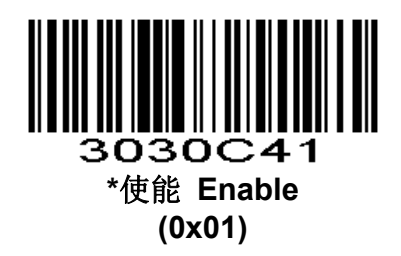

**Barcode Global Switch** 条码全局开关

**1D Global Switch** 一维码开关

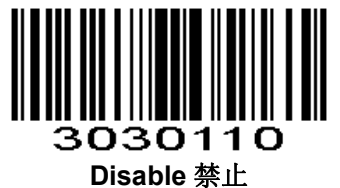

**(0x00)** 

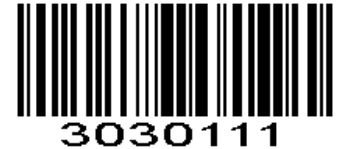

**Enable** 使能 **(0x01)** 

**2D Global Switch** 二维码开关

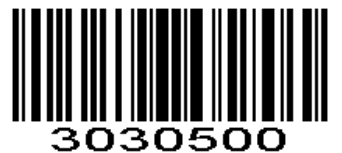

**Disable** 禁止 **(0x00)** 

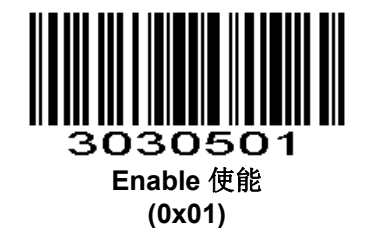

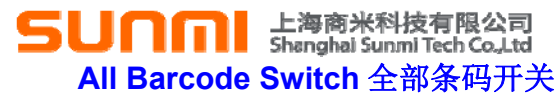

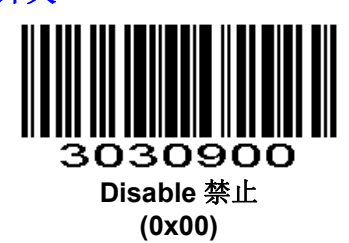

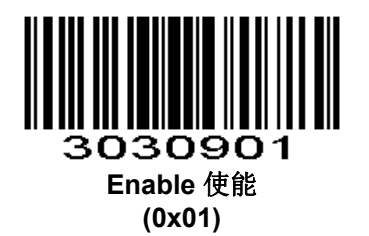

**SUNM Ellips Allen Reader** 

## **UPC/EAN**

#### **Enable/Disable UPC-A** 使能**/**禁止 **UPC-A**

To enable or disable UPC-A, scan the appropriate bar code below. 扫描以下相对应的条码来设置使能或禁止UPC-A。

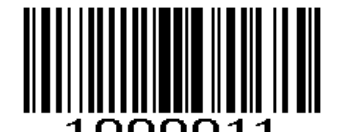

**\*Enable UPC-A**使能**UPC-A (0x01)**

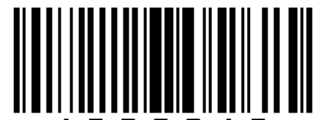

000010 **Disable UPC-A**禁止**UPC-A**

**(0x00)**

#### **Enable/Disable UPC-E** 使能**/**禁止 **UPC-E**

To enable or disable UPC-E, scan the appropriate bar code below. 扫描以下相对应的条码来设置使能或禁止UPC-E。

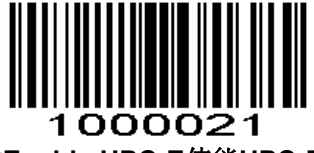

**\*Enable UPC-E**使能**UPC-E (0x01)** 

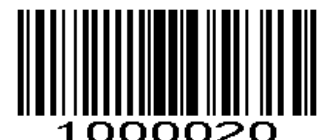

**Disable UPC-E**禁止**UPC-E (0x00)** 

#### **Enable/Disable EAN-8** 使能**/**禁止 **EAN-8**

To enable or disable EAN-8, scan the appropriate bar code below. 扫描以下相对应的条码来设置使能或禁止EAN-8。

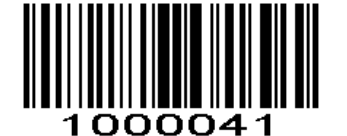

**\*Enable EAN-8**使能**EAN-8 (0x01)** 

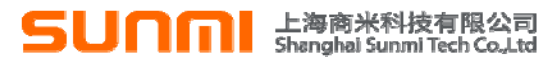

000040 **Disable EAN-8**禁止**EAN-8**

**(0x00)** 

#### **Enable/Disable EAN-13** 使能**/**禁止 **EAN-13**

To enable or disable EAN-13, scan the appropriate bar code below. 扫描以下相对应的条码来设置使能或禁止EAN-13。

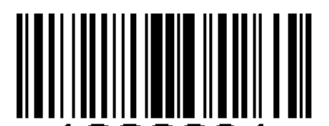

000031 **\*Enable EAN-13** 使能**EAN-13 (0x01)**

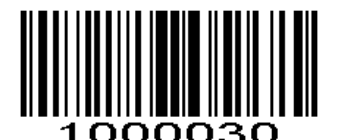

**Disable EAN-13** 禁止**EAN-13 (0x00)**

**Enable/Disable Bookland EAN(ISBN)** 使能**/**禁止 **Bookland EAN(ISBN)** 

To enable or disable EAN Bookland, scan the appropriate bar code below. 扫描以下相对应的条码来设置使能或禁止EAN Bookland。

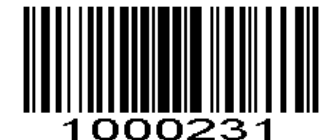

#### **Enable Bookland EAN** 使能**Bookland EAN**

**(0x01)**

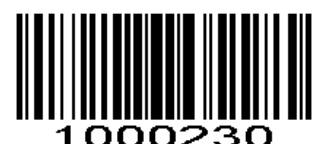

**\*Disable Bookland EAN**禁止**Bookland EAN**

**(0x00)** 

#### **Decode UPC/EAN Supplementals UPC/EAN** 附加码

Supplementals are bar codes appended according to specific format conventions (e.g.UPC A+2, UPC E+2, EAN 13+2, EAN 13+5). The following options are available:

- Do not read supplementals The scan engine can only read the barcode no matter the barcode with supplementals or not.
- Only read the barcode with supplementals- The scan engine can only read the barcode with supplementals.
- Auto read supplementals- The scan engine can not only read the barcode with supplementals,but also read the barcode without supplementals.
- 根据特定格式约定添加附加码(例如UPC A+2, UPC E+2, EAN 13+2, EAN 13+5)。以下选项可供选择:

## **1∩** 上海商米科技有限公司

• 不识读附加码 - 普通条码与附加码组成的条码中附加码的部分将不能被识读,普通条码的部分仍然可以正 常识读。

- 只识读带附加码 识读引擎只可以识读普通条码和附加码组成的条码。
- 自动识读带附加码识读引擎既可以识读普通条码和附加码组成的条码;也可以识读不带附加码的普通条 码。

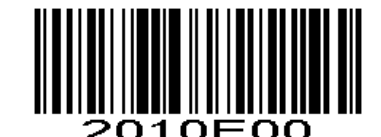

**\*Ignore UPC/EAN with Supplementals**  不识读**UPC/EAN**附加码

**(0x00)**

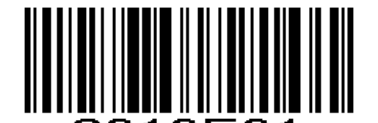

2010E01 **Decode UPC/EAN with Supplementals**  只识读带附加码的**UPC/EAN (0x01)**

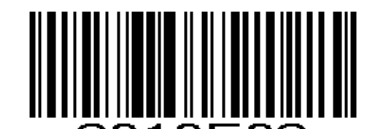

1 O E -02 **Autodiscriminate UPC/EAN Supplementals**  自动识读**UPC/EAN**附加码

**(0x02)** 

#### **Transmit UPC-A Check Digit** 传输 **UPC-A** 校验位

Scan the appropriate bar code below to transmit the symbol with or without the UPC-A check digit. 扫描以下相对应的条码来设置是否传输UPC-A校验码。

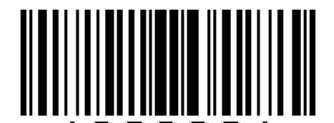

1020021 **\*Transmit UPC-A Check Digit** 传输**UPC-A**校验位 **(0x01)**

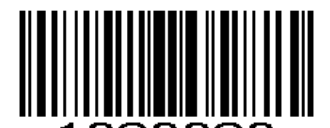

1020020 **Do Not Transmit UPC-A Check Digit** 不传输**UPC-A**校验位 **(0x00)** 

#### **Transmit UPC-E Check Digit** 传输 **UPC-E** 校验位

Scan the appropriate bar code below to transmit the symbol with or without the UPC-E check digit. 扫描以下相对应的条码来设置是否传输UPC-E校验位。

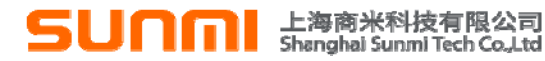

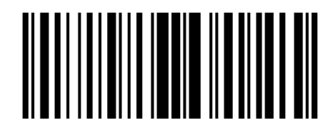

**\*Transmit UPC-E Check Digit** 传输**UPC-E**校验位

**(0x01)** 

20031

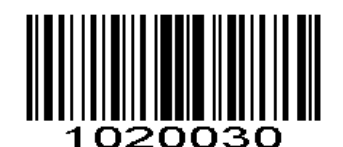

 **Do Not Transmit UPC-E Check Digit** 不传输**UPC-E**校验位

**(0x00)** 

#### **UPC-A Preamble UPC-A** 前导码

Preamble characters (Country Code and System Character) can be transmitted as part of a UPC-A symbol. Select one of the following options for transmitting UPC-A preamble to the host device: transmit system character only, transmit system character and country code ("0" for USA), or transmit no preamble. 前导码字符(国家码和系统字符)可作为部分UPC-A码制被传输。选择以下其中一个选项设置并传输UPC-A 前导码给主机:只传输系统字符,传输系统字符和国家码("0"为美国),或者传输无前导码。

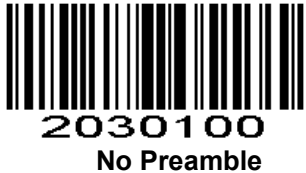

**(<DATA>) (0x00)**  无前导码

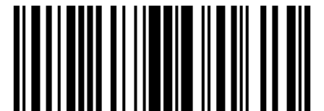

2030101 **\*System Character (<SYSTEM CHARACTER> <DATA>) (0x01)** 系统字符

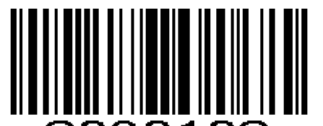

2030102 **System Character & Country Code (< COUNTRY CODE> <SYSTEM CHARACTER> <DATA>) (0x02)**

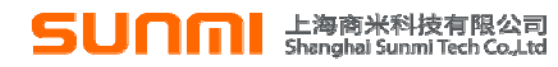

#### 系统字符**&**国家码

#### **UPC-E Preamble UPC-E** 前导码

Preamble characters (Country Code and System Character) can be transmitted as part of a UPC-E symbol. Select one of the following options for transmitting UPC-E preamble to the host device: transmit system character only, transmit system character and country code ("0" for USA), or transmit no preamble. 前导码字符(?代码和系统字符)可作为部分UPC-E码制被传输。选择以下其中一个选项设置并传输 UPC-E前导码给主机:仅传输系统字符,传输系统的字符和国家代码("0"为美国),或者不发送前导。

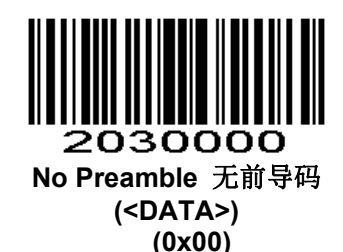

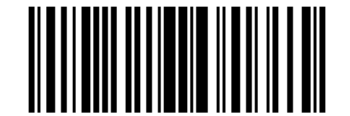

2030001 **\*System Character**系统字符 **(<SYSTEM CHARACTER> <DATA>) (0x01)**

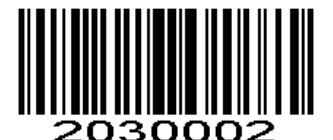

**System Character & Country Code**系统字符**&**国家码 **(< COUNTRY CODE> <SYSTEM CHARACTER><DATA>) (0x02)** 

#### **Convert UPC-E to UPC-A** 转换 **UPC-E** 为 **UPC-A**

Enable this parameter to convert UPC-E (zero suppressed) decoded data to UPC-A format before transmission. After conversion, data follows UPC-A format and is affected by UPC-A programming selections (e.g., Preamble, Check Digit).

Scan **DO NOT CONVERT UPC-E TO UPC-A** to transmit UPC-E (zero suppressed) decoded data. 传输前允许此参数由UPC-E (零抑制)解码数据转换为UPC-A格式。转换后,数据遵循UPC-A格式并受 UPC-A编程选择影响(例如:前导码,校验码)。

扫描不转换**UPC-E** 为 **UPC-A** 传输**UPC-E(**零抑制**)**解码数据。

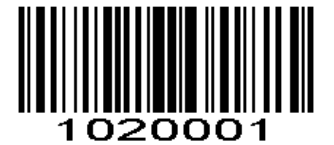

**Convert UPC-E to UPC-A**  转换**Convert UPC-E**为**UPC-A (0x01)**

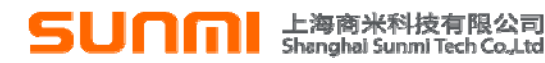

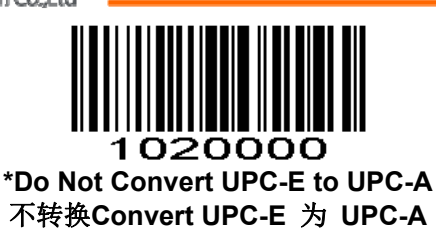

 **(0x00)** 

#### **EAN-8 Zero Extend EAN-8** 零扩展

When enabled, this parameter adds five leading zeros to decoded EAN-8 symbols to make them compatible in format to EAN-13 symbols.

Disable this parameter to transmit EAN-8 symbols as is.

当使能此参数时,此参数加5个前置0解码EAN-8使其兼容EAN-13的格式。 禁止此参数时,传输EAN-8码制

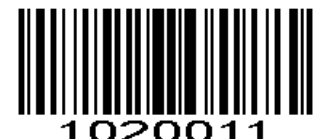

**Enable EAN-8 Zero Extend** 使能**EAN-8**零扩展

**(0x01)**

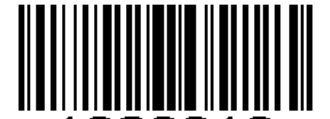

1020010 **\*Disable EAN-8 Zero Extend** 禁止**EAN-8**零扩展 **(0x00)** 

#### **Bookland ISBN Format Bookland ISBN** 格式

If you enabled Bookland EAN using *Enable/Disable Bookland EAN* , select one of the following formats for Bookland data:

**Bookland ISBN-10** - The scan engine reports Bookland data starting with 978 in traditional 10-digit format with the special Bookland check digit for backward-compatibility. Data starting with 979 is not considered Bookland in this mode.

**Bookland ISBN-13** - The scan engine reports Bookland data (starting with either 978 or 979) as EAN-13 in 13-digit format to meet the 2007 ISBN-13 protocol.

如果通过*使能/禁止 Bookland EAN* 使能 Bookland EAN, 选择下列格式的 Bookland 数据之一:

**Bookland ISBN-10 -**识读引擎报告的 **Bookland** 数据具有向后兼容性,此数据是带有特殊 **Bookland** 校验 位的具有以 **978** 传统 **10** 位格式开头的数据。开始为 **979** 的数据不在 **Bookland** 此模式。

**Bookland ISBN-13 -** 识读引擎报告的 **Bookland** 数据(从 **978** 或 **979**)为 **13** 位格式的 **EAN-13**,以满足 **2007** 年的 **ISBN-13** 的协议。

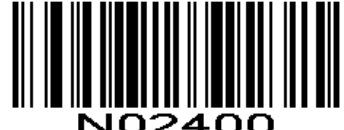

**\*Bookland ISBN-10 (0x00)**

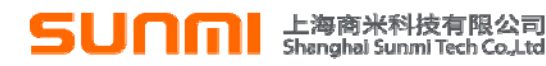

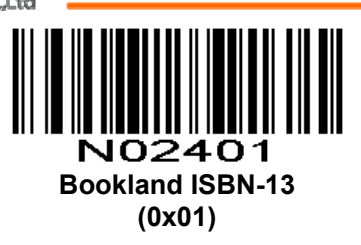

*NOTE* For Bookland EAN to function properly, first enable Bookland EAN using *Enable/Disable Bookland EAN*, then select either Decode UPC/EAN Supplementals, Autodiscriminate UPC/EAN Supplementals, or Enable 978/979 Supplemental Mode in *Decode UPC/EAN Supplementals* . 注: 为了Bookland EAN正常运行, 首先使用*使能/禁止Bookland EAN*使能Bookland EAN, 然后从*解* 码*UPC/EAN*附加码选择解码UPC / EAN附加码,自动区分UPC / EAN附加码或使能978/979补充模式。

#### **UPC/EAN Security Level UPC/EAN** 安全级别

The scan engine offers four levels of decode security for UPC/EAN bar codes. Increasing levels of security are provided for decreasing levels of bar code quality. Increasing security decreases the scan engine's aggressiveness, so choose only that level of security necessary for the application.

scan engine 为UPC/EAN条码提供四种解码安全水平,当条码质量差时,需要提高安全级别。提高安全性 降低识读引擎的误码率,所以要根据实际应用选择适当的安全级别。

#### **UPC/EAN Security Level 0 UPC/EAN** 安全级别 **0**

This default setting allows the scan engine to operate in its most aggressive state, while providing sufficient security in decoding most "in-spec" UPC/EAN bar codes.

此默认设置使识读引擎的可攻性最高,同时为解码最"in-spec" UPC/EAN条形码提供足够的安全。

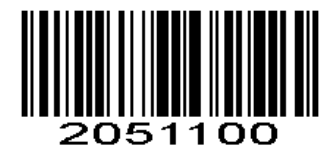

**\*UPC/EAN Security Level 0 UPC/EAN**安全级别**0**

**(0x00)**

#### **UPC/EAN Security Level 1 UPC/EAN** 安全级别 **1**

As bar code quality levels diminish, certain characters become prone to mis-decodes before others (i.e., 1, 2, 7, 8). If mis-decodes of poorly printed bar codes occur, and the mis-decodes are limited to these characters, select this security level.

随着条形码的质量水平降低,某些字符变得容易发生误解码(即,1,2,7, 8)。如果印刷质量差的条形 码发生错误解码,并且误解码是仅限于这些字符,选择该安全级别。

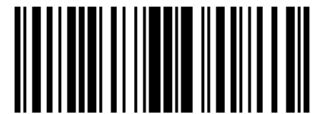

### 051101

**UPC/EAN Security Level 1 UPC/EAN**安全级别**1**

**(0x01)**

#### **UPC/EAN Security Level 2 UPC/EAN** 安全级别 **2**

If mis-decodes of poorly printed bar codes occur, and the mis-decodes are not limited to characters 1, 2, 7, and 8, select this security level.

如果印刷质量差的条形码发生错误解码,并且该错误解码不限于字符1,2,7和8,选择该安全级别。

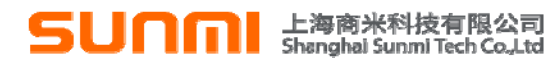

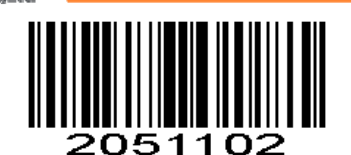

**UPC/EAN Security Level 2 UPC/EAN**安全级别**2**

**(0x02)**

#### **UPC/EAN Security Level 3 UPC/EAN** 安全级别 **3**

If misdecodes still occur after selecting Security Level 2, select this security level. Be advised, selecting this option is an extreme measure against mis-decoding severely out of spec bar codes. Selection of this level of security significantly impairs the decoding ability of the scan engine. If this level of security is necessary, try to improve the quality of the bar codes.

如果选择安全水平2之后仍出现错误解码,请选择此安全级别。请注意,选择此选项是应对条形码严重错误 解码的非常手段,选择此安全水平大大的削减识读引擎的解码能力。如果这个级别的安全性是必要的,最好尽 量提升条码的质量。

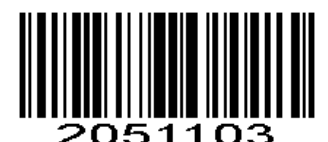

#### **UPC/EAN Security Level 3 UPC/EAN**安全级别**3 (0x03)**

#### **Code 128**

包括AIM128控制,但是输出类型不一样。 Including AIM128 ,but the output type is different.

#### **Enable/Disable Code 128** 使能**/**禁止 **Code 128**

To enable or disable Code 128, scan the appropriate bar code below. 扫描以下相对应的条码来设置使能或禁止Code 128。

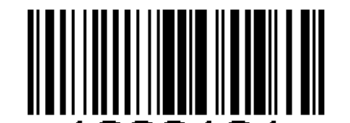

**\*Enable Code 128** 使能**Code 128 (0x01)** 

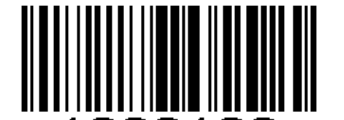

1000100 **Disable Code 128** 禁止**Code 128 (0x00)** 

**Enable/Disable GS1-128 (formerly UCC/EAN-128)**使能**/**禁止 **GS1-128**(原 **UCC/EAN-128**)

To enable or disable GS1-128, scan the appropriate bar code below. 扫描以下相应的条码来使能或者禁止GS1-128。

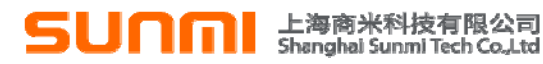

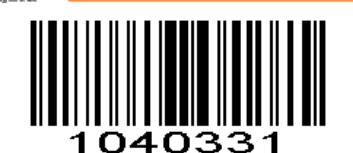

**\*Enable GS1-128**使能**GS1-128 (0x01)**

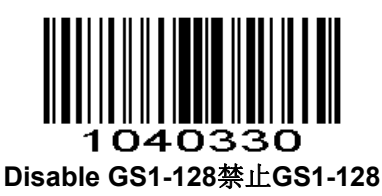

**(0x00)** 

#### **Enable/Disable ISBT 128** 使能**/**禁止 **ISBT 128**

To enable or disable ISBT 128, scan the appropriate bar code below. 扫描以下相应的条码来使能或者禁止ISBT 128。

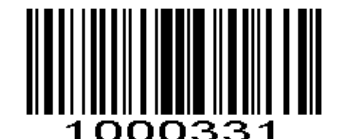

**\*Enable ISBT 128** 使能**ISBT 128**

**(0x01)** 

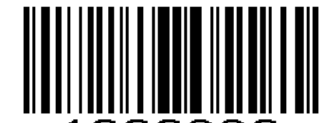

000330 **Disable ISBT 128** 禁止**ISBT 128 (0x00)**

**Lengths for Code 128 Code 128** 的长度

No length setting is required for Code 128. 没有要求Code 128的长度设置。

#### **Code 39**

#### **Enable/Disable Code 39** 使能**/**禁止 **Code 39**

To enable or disable Code 39, scan the appropriate bar code below. 扫描以下相对应的条码来设置使能或禁止Code 39。

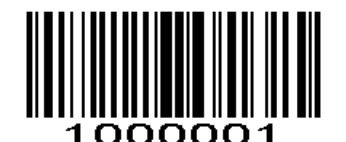

**\*Enable Code 39**使能**Code 39**

**(0x01)**

**SUNM** E<sup>leg</sup> 商米科技有限公司

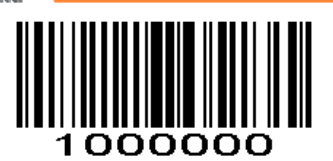

**Disable Code 39**禁止**Code 39**

**(0x00)** 

#### **Set Lengths for Code 39 Code 39** 长度设置

The length of a code refers to the number of characters (i.e., human readable characters), including check digit(s) the code contains. Lengths for Code 39 may be set for any length, one or two discrete lengths, or lengths within a specific range. If Code 39 Full ASCII is enabled, **Length Within a Range** or **Any Length** are the preferred options. To set lengths via serial commands, see *Setting Code Lengths Via Serial Commands.*

一个代码的长度指的是此代码所包含的字符数(如:人类可读的字符),包括校验码。Code 39 可设置成 任意的长度,一个或两个单独的长度,或者在特定范围内的长度。若使能 Code 39 Full ASCII,特定范围内的 长度或者任意长度的选择优先考虑。通过串行命令设置长度,见附录中的*通过串行命令设置代码长度*。

◆ **NOTE** When setting lengths, single digit numbers must always be preceded by a leading zero. 注:当设置长度时,不足3位的数前面必须要用0补齐。

**One Discrete Length** - This option limits decodes to only those Code 39 symbols containing a selected length. Lengths are selected from the *Numeric Bar Codes* in appendix. For example, to decode only Code 39 symbols with 14 characters, scan **Code 39 - One Discrete Length**, then scan **1** followed by **4**. To change the selection or cancel an incorrect entry, scan *Cancel* in appendix*.*

一个单独长度-选择此长度只可用来解码包含既定长度的 Code 39。附录中的*数字设置码*可设置长度, 例如, 扫描 Code 39 - One Discrete Length,然后扫描 1,4,来解码包含 14 个字符的 Code 39 码制。改变选择或者 取消一个不正确的输入设置,扫描附录中的取消条形码。

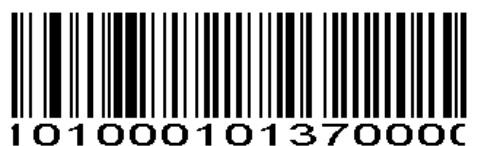

**Code 39 - One Discrete Length Code 39-**一个单独长度

**Two Discrete Lengths** - This option limits decodes to only those Code 39 symbols containing either of two selected lengths. Lengths are selected from the *Numeric Bar Codes* in appendix. For example, to decode only those Code 39 symbols containing either 2 or 14 characters, select **Code 39 - Two Discrete Lengths**, then scan **0**, **2**, **1**, and then **4**. To change the selection or cancel an incorrect entry, scan *Cancel* in appendix*.*

两个单独的长度-选择此长度可用来解码包含两个既定长度的Code 39。附录中的数字设置码可设置长度, 例如,选择**Code 39 - Two Discrete Lengths**,然后扫描0,2,1,4,只可用来解码包含2个或者14个字符的 Code 39码制。改变选择或者取消一个不正确的输入设置,扫描附录中的*取消条形码*。

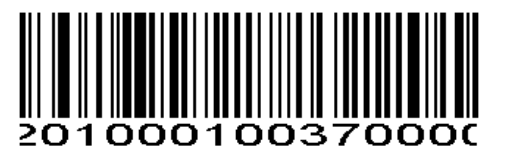

**Code 39 - Two Discrete Lengths Code 39-**两个单独长度

**Length Within Range** - This option limits decodes to only those Code 39 symbols within a specified range. For example, to decode Code 39 symbols containing between 4 and 12 characters, first scan **Code 39 - Length Within Range**. Then scan **0**, **4**, **1,** and **2** according to *Numeric Bar Codes* in appendix. To change the selection or cancel an incorrect entry, scan *Cancel* in appendix*.*

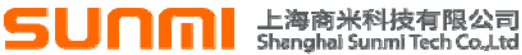

特定范围内的长度-选择此项解码指定范围长度的Code 39。例如,解码包含4个到12个字符的Code 39, 首先扫描 Code 39 - Length Within Range,然后扫描0, 4, 1, 和2 (不足3位用0补齐)。*数字设置码*见附录, 改变选择或者取消一个不正确的输入设置, 扫描附录中的*取消条形码*。

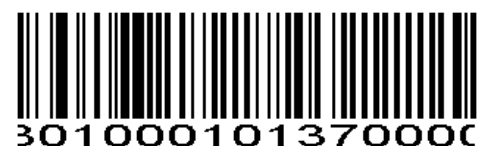

#### **Code 39 - Length Within Range Code 39-**特定范围内的长度

**Any Length** - Scan this option to decode Code 39 symbols containing any number of characters. 任意长度-在识读引擎的能力范围内,扫描此项可解码包含任意字符的Code 39码制

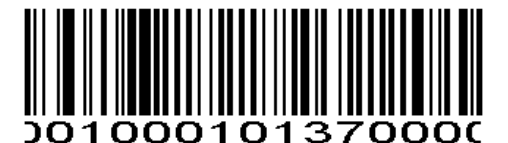

**Code 39 - Any Length Code 39-**任意长度

#### **Code 39 Check Digit Verification Code 39** 校验位验证

When this feature is enabled, the scan engine checks the integrity of all Code 39 symbols to verify that the data complies with specified check digit algorithm. Only those Code 39 symbols which include a modulo 43 check digit are decoded. Only enable this feature if your Code 39 symbols contain a module 43 check digit. 当使能此功能时,识读引擎检查所有Code 39码制的完整性来验证数据符合指定的校验位算法。只有包含一 个模43校验位的Code 39码制能被解码。只有包含模43校验位的Code 39码制能被解码, 才能使能此功能。

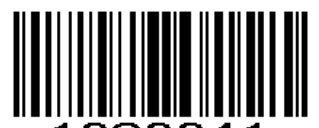

020041 **Verify Code 39 Check Digit** 验证**Code 39**校验位

**(0x01)**

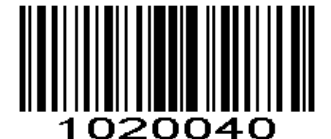

**\*Do Not Verify Code 39 Check Digit** 不验证**Code 39**校验位 **(0x00)**

**Transmit Code 39 Check Digit** 传输 **Code 39** 校验位

Scan this symbol to transmit the check digit with the data. 扫描此条码传输数据校验码。

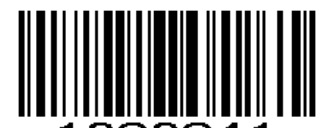

**Transmit Code 39 Check Digit (Enable)** 传输**Code 39**校验位(使能) **(0x01)**

□ 上海商米科技有限公司<br>■ Shanghai Sunmi Tech Co.,Ltd Scan this symbol to transmit data without the check digit. 扫描此条码传输不带有校验码的数据。

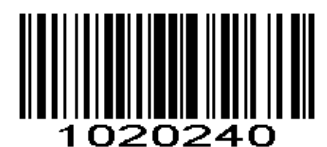

**\*Do Not Transmit Code 39 Check Digit (Disable)**  不传输**Code 39**校验位(禁止) **(0x00)** 

#### **Enable/Disable Code 39 Full ASCII** 使能**/**禁止 **Code 39 Full ASCII**

Code 39 Full ASCII is a variant of Code 39 which pairs characters to encode the full ASCII character set. To enable or disable Code 39 Full ASCII, scan the appropriate bar code below.

Code 39 Full ASCII是由Code 39演变而来的,是由双字符编码成full ASCII字符设置。

扫描以下相对应的条码来使能或者禁止Code 39 Full ASCII。

See *Table 1-1* for the mapping of Code 39 characters to ASCII values.

见表*1-1*Code 39字符对ASCII值的映射。

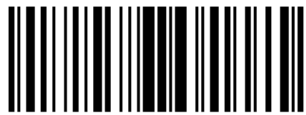

020111

**Enable Code 39 Full ASCII**使能**Code 39 Full ASCII**

**(0x01)**

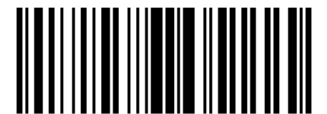

20110 **\*Disable Code 39 Full ASCII**禁止**Code 39 Full ASCII (0x00)**

**NOTE** Trioptic Code 39 and Code 39 Full ASCII cannot be enabled simultaneously. If you get an error beep when enabling Code 39 Full ASCII, disable Trioptic Code 39 and try again.

注: Trioptic Code 39 和 Code 39 Full ASCII不能同时使能,若使能Code 39 Full ASCII时发出错误的提示 声, 先禁止Trioptic Code 39, 然后再试一次。

**Code 39 Transport Start Character and Terminator Code 39** 传送起始符与终止符

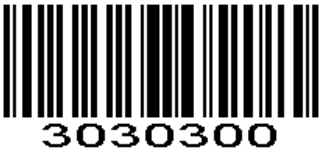

**Disable \***禁止 **(0x00)** 

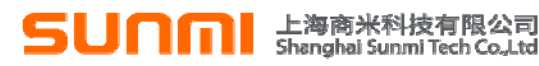

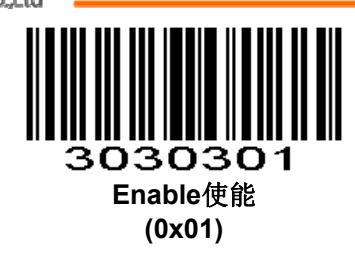

#### **Convert Code 39 to Code 32 (Italian Pharma Code)** 转换 **Code 39** 为 **Code 32**(意大利医 药码)

Code 32 is a variant of Code 39 used by the Italian pharmaceutical industry. Scan the appropriate bar code below to enable or disable converting Code 39 to Code 32.

Code 32是意大利制药行业使用的Code 39的变体。扫描下面相应的条形码,以启用或禁用将Code 39转 换为Code 32。

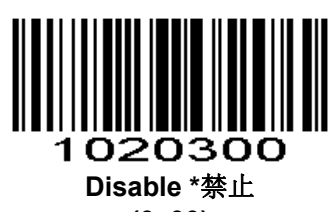

**(0x00)** 

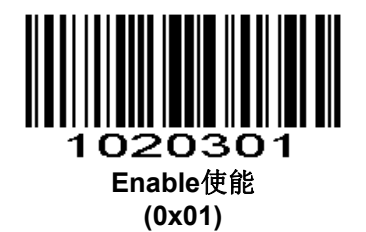

#### **Code 32 Prefix Code 32** 前缀

Enable this parameter to add the prefix character "A" to all Code 32 bar codes. Convert Code 39 to Code 32(Italian Pharma Code) must be enabled for this parameter to function.

使能此参数,将前缀字符"A"添加到所有Code 32中。使能此参数前要先转换Code 39为Code 32(意 大利制药代码)

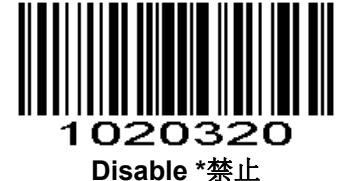

**(0x00)** 

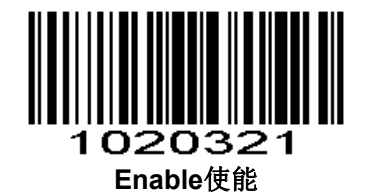

**(0x01)** 

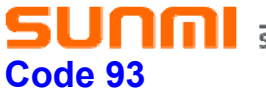

上海商米科技有限公司<br>Shanghai Sunmi Tech Co.,Ltd

#### **Enable/Disable Code 93** 使能**/**禁止 **Code 93**

To enable or disable Code 93, scan the appropriate bar code below. 扫描以下相对应的条码来设置使能或禁止Code 93。

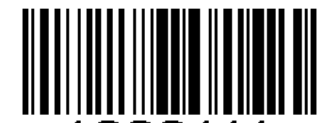

000111 **Enable Code 93**使能**Code 93**

**(0x01)**

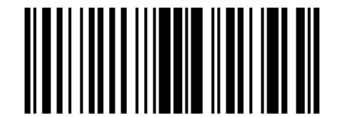

**\*Disable Code 93**禁止**Code 93 (0x00)**

000110

#### **Set Lengths for Code 93** 设置 **Code 93** 长度

The length of a code refers to the number of characters (i.e., human readable characters), including check digit(s) the code contains. Lengths for Code 93 may be set for any length, one or two discrete lengths, or lengths within a specific range. To set lengths via serial commands, see *Setting Code Lengths Via Serial Commands* .

一个代码的长度指的是此代码所包含的字符数(如:人类可读的字符),包括校验码。Code 93 可设置成 任意的长度,一个或两个单独的长度,或者在特定范围内的长度。通过串行命令设置长度,见附录中的*通过串* 行命令设置代码长度。

**One Discrete Length** - Select this option to decode only those codes containing a selected length. For example, select **Code 93 One Discrete Length**, then scan **1**, **4**, to limit the decoding to only Code 93 symbols containing 14 characters. *Numeric Bar Codes* is in appendix. To change the selection or cancel an incorrect entry, scan *Cancel* in appendix*.*

一个单独长度-选择此长度可用来解码那些包含既定长度的代码。例如,选择**Code 93 One Discrete**  Length,然后扫描1.4,来解码包含14个字符的Code 93码制。*数字设置码***见附录,改变选择或者取消一个不** 正确的输入设置,扫描附录中的*取消条形码*。

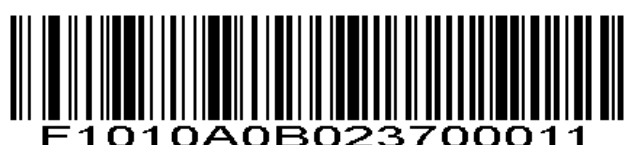

**Code 93 - One Discrete Length Code 93 –**一个单独长度

**Two Discrete Lengths** - Select this option to decode only those codes containing two selected lengths. For example, select **Code 93 Two Discrete Lengths**, then scan **0**, **2**, **1**, **4**, to limit the decoding to only Code 93 symbols containing 2 or 14 characters. *Numeric Bar Codes* is in appendix. To change the selection or cancel an incorrect entry, scan *Cancel* in appendix*.*

两个单独的长度-选择此长度可用来解码那些包含两个既定长度的代码。例如,选择**Code 93 Two Discrete**  Lengths,然后扫描0, 2, 1, 4, 只可用来解码包含2个或者14个字符的Code 93码制。**数字设置码**见附录, 改变选择或者取消一个不正确的输入设置,扫描附录中的*取消条形码*。

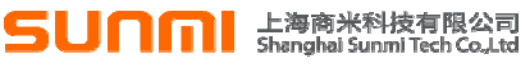

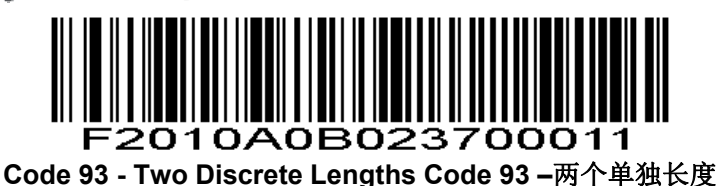

**Length Within Range** - This option sets the unit to decode a code type within a specified range. For example, to decode Code 93 symbols containing between 4 and 12 characters, first scan **Code 93 Length Within Range**, then scan **0**, **4**, **1** and **2** (single digit numbers must always be preceded by a leading zero). *Numeric Bar Codes* is in appendix. To change the selection or cancel an incorrect entry, scan *Cancel* in appendix*.*.

特定范围内的长度-选择此项解码指定范围的代码。例如,解码包含4个到12个字符的Code 93, 首先扫描 **Code 93 Length Within Range**, 然后扫描0, 4, 1, 和2 (不足3位用0补齐)。**数字设置码**见附录, 改变选 择或者取消一个不正确的输入设置, 扫描附录中的*取消条形码*。

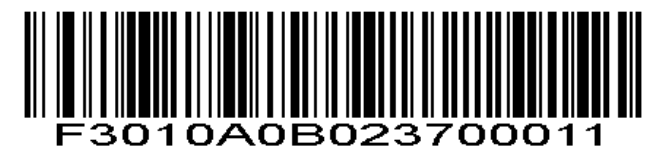

**Code 93 - Length Within Range Code 93 -**特定范围内的长度

**Any Length** - Scan this option to decode Code 93 symbols containing any number of characters. 任意长度-扫描此项可解码包含任意字符的Code 93码制

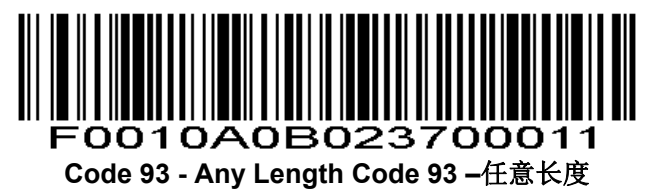

#### **Code 11**

**Enable/Disable Code 11** 

To enable or disable Code 11, scan the appropriate bar code below. 扫描以下相对应的条码来设置使能或禁止Code 11。

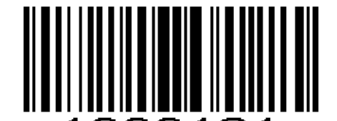

1000121 **Enable Code 11**使能**Code 11**

**(0x01)** 

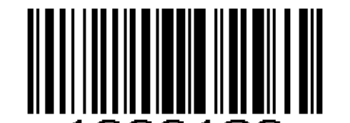

1000120 **\*Disable Code 11**禁止**Code 11 (0x00)**

## **SUNMI Elea** Shanghai Sunmi Tech Co.Ltd

#### **Set Lengths for Code 11 Code 11** 长度设置

The length of a code refers to the number of characters (i.e., human readable characters), including check digit(s) the code contains. Set lengths for Code 11 to any length, one or two discrete lengths, or lengths within a specific range.

一个代码的长度指的是此代码所包含的字符数(如:人类可读的字符),包括校验码。I 2 of 5可设置成任 意的长度,一个或两个单独的长度,或者在特定范围内的长度。

**One Discrete Length** - Select this option to decode only Code 11 symbols containing a selected length. Select the length using the *Numeric Bar Codes* in appendix. For example, to decode only Code 11 symbols with 14 characters, scan **Code 11 - One Discrete Length**, then scan **1** followed by **4**. To correct an error or to change the selection, scan *Cancel* in appendix*.*

-个单独长度-选择此长度只可用来解码包含既定长度的Code 11。附录中的*数字设置码*可设置长度,例如, 扫描Code 11 - One Discrete Length,然后扫描1,4,来解码包含14个字符的Code 11码制。改变选择或者取 消一个不正确的输入设置,扫描附录中的*取消条形码*。

**Two Discrete Lengths** - Select this option to decode only Code 11 symbols containing either of two selected lengths. Select lengths using the *Numeric Bar Codes* in appendix. For example, to decode only those Code 11 symbols containing either 2 or 14 characters, select **Code 11 - Two Discrete Lengths**, then scan **0**, **2**, **1**, and then **4**. To correct an error or to change the selection, scan *Cancel* in appendix*.*

两个单独的长度-选择此长度可用来解码包含两个既定长度的Code 11。附录中的*数字设置码*可设置长度, 例如,选择**Code 11 - Two Discrete Lengths**,然后扫描0,2,1,4,只可用来解码包含2个或者14个字符的 Code 11码制。改变选择或者取消一个不正确的输入设置,扫描附录中的*取消条形码*。

**Length Within Range** - Select this option to decode a Code 11 symbol with a specific length range. Select lengths using the *Numeric Bar Codes* in appendix. For example, to decode Code 11 symbols containing between 4 and 12 characters, first scan **Code 11 - Length Within Range**. Then scan **0**, **4**, **1,** and **2** (single digit numbers must always be preceded by a leading zero). To correct an error or change the selection, scan *Cancel* in appendix*.*

特定范围内的长度-选择此项解码指定范围长度的Code 11。附录中的*数字设置码*可设置长度,例如,解码 包含4个到12个字符的Code 11,首先扫描**Code 11 - Length Within Range**,然后扫描0,4,1,和2(不足3 位用0补齐)。改变选择或者取消一个不正确的输入设置,扫描附录中的*取消条形码*。

**Any Length** - Scan this option to decode Code 11 symbols containing any number of characters within the scan engine capability.

任意长度-在识读引擎的能力范围内,扫描此项可解码包含任意字符的Code 11码制。

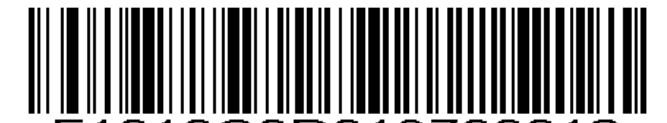

1010C0D013700012

**Code 11 - One Discrete Length Code 11 –**一个单独长度

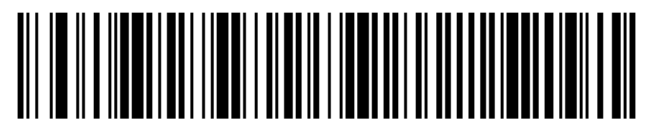

2010C0D013700012

**Code 11 - Two Discrete Lengths Code 11 –**两个单独长度

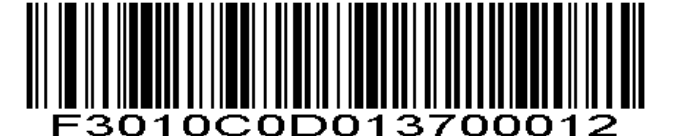

**Code 11 - Length Within Range Code 11 –**特定范围内的长度

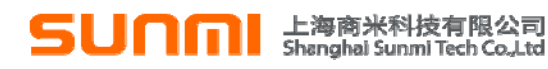

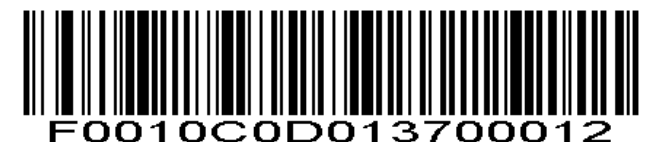

**Code 11 - Any Length Code 11 –**任意长度

#### **Code 11 Check Digit Verification Code 11** 校验码验证

This feature allows the scan engine to check the integrity of all Code 11 symbols to verify that the data complies with the specified check digit algorithm. This selects the check digit mechanism for the decoded Code 11 bar code. The options are to check for one check digit, check for two check digits, or disable the feature.

To enable this feature, scan the bar code below corresponding to the number of check digits encoded in your Code 11 symbols.

此功能允许识读引擎检查所有Code 11码制的完整性来验证数据符合指定的校验位算法。这将为解码的 Code 11条码选择校验位机制。选项包括检查一个校验位,检查两个校验位或禁止该功能。

要使能此功能,扫描以下对应校验位的数量的条形码编码Code 11条码。

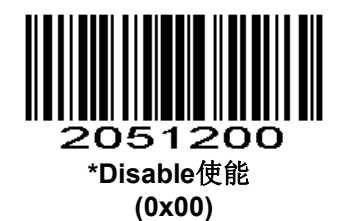

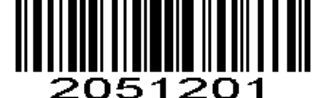

**One Check Digit**一个校验位 **(0x01)**

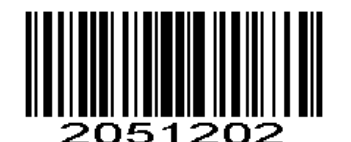

**Two Check Digits**两个校验位 **(0x02)** 

**Transmit Code 11 Check Digits** 传输 **Code 11** 校验位

This feature selects whether or not to transmit the Code 11 check digit(s). 扫描以下条形码来选择是否传输Code 11校验码

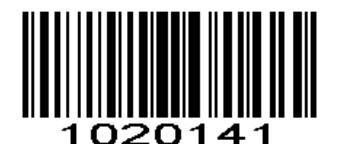

**Transmit Code 11 Check Digit(s) (Enable)** 传输**Code 11**校验位(使能) **(0x01)**

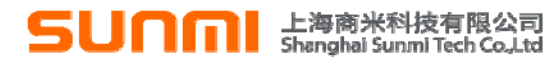

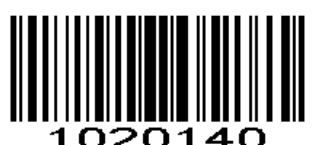

#### **\*Do Not Transmit Code 11 Check Digit(s) (Disable)** 不传输**Code 11**校验位(禁止) **(0x00)**

**NOTE** Code 11 Check Digit Verification must be enabled for this parameter to function. 注:为了使此参数功能实现,必须使能Code 11校验码验证

#### **Interleaved 2 of 5/ITF/**交叉 **25** 码

#### **Enable/Disable Interleaved 2 of 5** 使能**/**禁止 **Interleaved 2 of 5**

To enable or disable Interleaved 2 of 5, scan the appropriate bar code below. 扫描以下相对应的条码来设置使能或禁止Interleaved 2 of 5。

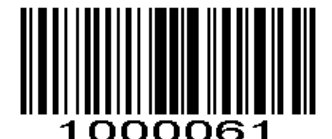

 **\*Enable Interleaved 2 of 5**使能**Interleaved 2 of 5** 

**(0x01)** 

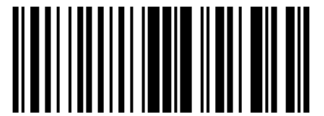

1000060 **Disable Interleaved 2 of 5**禁止**Interleaved 2 of 5 (0x00)** 

#### **Set Lengths for Interleaved 2 of 5 Interleaved 2 of 5** 长度设置

The length of a code refers to the number of characters (i.e., human readable characters), including check digit(s) the code contains. Lengths for I 2 of 5 may be set for any length, one or two discrete lengths, or lengths within a specific range. To set lengths via serial commands, see *Setting Code Lengths Via Serial Commands*.

**NOTE** When setting lengths, single digit numbers must always be preceded by a leading zero.

一个代码的长度指的是此代码所包含的字符数(如:人类可读的字符),包括校验码。I 2 of 5可设置成任 意的长度,一个或两个单独的长度,或者在特定范围内的长度。通过串行命令设置长度,见附录中的*通过串行* 命令设置代码长度。

注:当设置长度时,不足3位的数前面必须要用0补齐。

**One Discrete Length** - Select this option to decode only those codes containing a selected length. For example, select **I 2 of 5 One Discrete Length**, then scan **1**, **4**, to decode only I 2 of 5 symbols containing 14 characters. *Numeric Bar Codes* is in appendix. To change the selection or cancel an incorrect entry, scan *Cancel* in appendix*.*

一个单独长度-选择此长度可用来解码那些包含既定长度的代码。例如,选择I 2 of 5 One Discrete Length, 然后扫描1,4,来解码包含14个字符的I 2 of 5码制。*数字设置码***见附录,改变选择或者取消一个不正确的输入** 设置,扫描附录中的取消条形码。

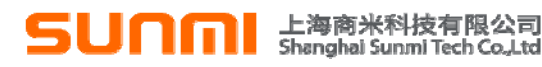

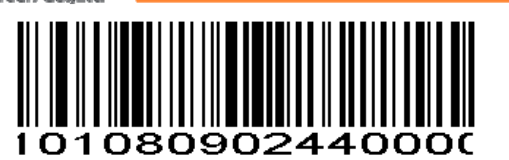

**I 2 of 5 - One Discrete Length I 2 of 5 -**一个单独长度

**Two Discrete Lengths** - Select this option to decode only those codes containing two selected lengths. For example, select **I 2 of 5 Two Discrete Lengths**, then scan **0**, **6**, **1**, **4**, to decode only I 2 of 5 symbols containing 6 or 14 characters. *Numeric Bar Codes* is in appendix. To change the selection or cancel an incorrect entry, scan *Cancel* in appendix*.*

两个单独的长度-选择此长度可用来解码那些包含两个既定长度的代码。例如,选择**I 2 of 5 Two Discrete**  Lengths,然后扫描0,6,1,4,只可用来解码包含6个或者14个字符的I 2 of 5码制。**数字设置码**见附录,改 变选择或者取消一个不正确的输入设置, 扫描附录中的*取消条形码*。

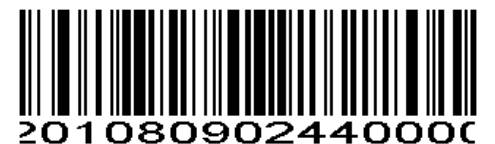

**I 2 of 5 - Two Discrete Lengths I 2 of 5 -**两个单独的长度

**Length Within Range** - Select this option to decode only codes within a specified range. For example, to decode I 2 of 5 symbols containing between 4 and 12 characters, first scan **I 2 of 5 Length Within Range**, then scan **0**, **4**, **1** and **2** (single digit numbers must always be preceded by a leading zero). *Numeric Bar Codes* is in appendix. To change the selection or cancel an incorrect entry, scan *Cancel* in appendix*.*

特定范围内的长度-选择此项解码指定范围的代码。例如,解码包含4个到12个字符的I 2 of 5,首先扫描**I 2**  of 5 Length Within Range,然后扫描0, 4, 1, 和2 (不足3位用0补齐)。**数字设置码**见附录,改变选择或者 取消一个不正确的输入设置,扫描附录中的*取消条形码*。

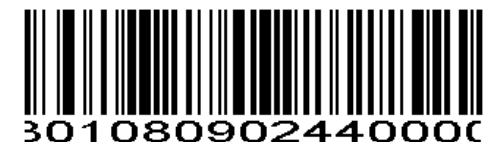

**I 2 of 5 - Length Within Range I 2 of 5 -**特定范围内的长度

**Any Length** - Scan this option to decode I 2 of 5 symbols containing any number of characters. **NOTE** Selecting this option may lead to misdecodes for I 2 of 5 codes. 任意长度-扫描此项可解码包含任意字符的I 2 of 5码制 注:选择此项可能导致I 2 of 5错误解码。

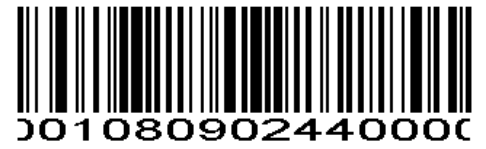

**I 2 of 5 - Any Length I 2 of 5 –**任意长度

#### **I 2 of 5 Check Digit Verification I 2 of 5** 校验码验证

When enabled, this parameter checks the integrity of an I 2 of 5 symbol to ensure it complies with a specified algorithm, either USS (Uniform Symbology Specification), or OPCC (Optical Product Code Council). 当使能时,此参数检查 I 2 of 5 码制的完整性来确保其符合指定的算法,包括 USS (统一符号规范)或者 OPCC(光学产品代码委员会)

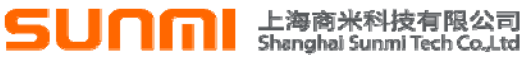

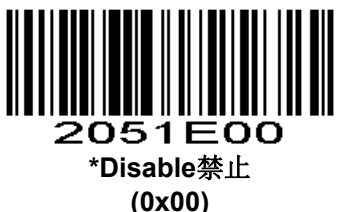

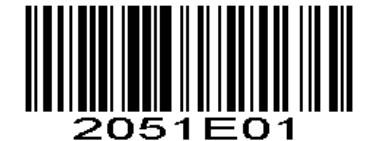

**USS Check Digit USS**校验位 **(0x01)**

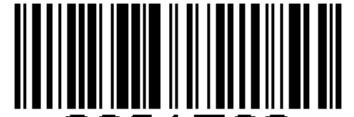

トロン **OPCC Check Digit OPCC**校验位

**(0x02)**

#### **Transmit I 2 of 5 Check Digit** 传输 **I 2 of 5** 校验位

Scan this symbol to transmit the check digit with the data. 扫描这个条码的传输带有数据的校验码。

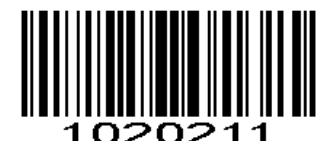

**Transmit I 2 of 5 Check Digit (Enable)** 传输**I 2 of 5**校验位(使能) **(0x01)**

Scan this symbol to transmit data without the check digit. 扫描此条码传输不带有校验码的数据。

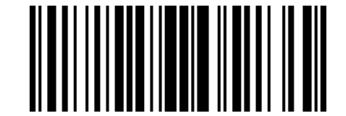

1020210 **\*Do Not Transmit I 2 of 5 Check Digit (Disable)** 不传输**I 2 of 5**校验位(禁止)

**(0x00)** 

#### **Convert I 2 of 5 to EAN-13** 转换 **I 2 of 5** 为 **EAN-13**

This parameter converts a 14 character I 2 of 5 code into EAN-13, and transmits to the host as EAN-13. To accomplish this, I 2 of 5 must be enabled, one length must be set to 14, and the code must have a leading zero and a valid EAN-13 check digit.

此参数转换14 character I 2 of 5 code 为 EAN-13, 并且发送EAN-13给主机。要做到这一点, I 2 of 5必须 使能长度必须设定为14,以及代码必须有一个前导零和一个有效的EAN-13校验位。

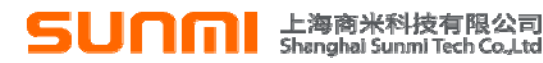

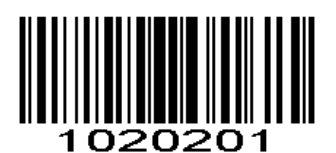

 **Convert I 2 of 5 to EAN-13** 转换**I 2 of 5**为**EAN-13**(使能) **(Enable) (0x01)**

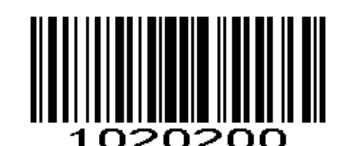

**\*Do Not Convert I 2 of 5 to** 

**EAN-13** 

不转换**I 2 of 5**为**EAN-13**(禁止)**(Disable) (0x00)**

#### **Discrete 2 of 5/Industrial 2 of 5/IND25/**工业 **25** 码

#### **Enable/Disable Discrete 2 of 5** 使能**/**禁止 **Discrete 2 of 5**

To enable or disable Discrete 2 of 5, scan the appropriate bar code below. 扫描以下相对应的条码来设置使能或禁止Discrete 2 of 5。

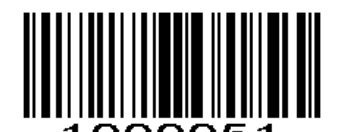

**Enable Discrete 2 of 5**使能**Discrete 2 of 5**

**(0x01)** 

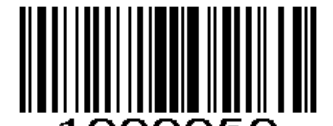

nnnnsn **\*Disable Discrete 2 of 5**禁止**Discrete 2 of 5 (0x00)** 

#### **Set Lengths for Discrete 2 of 5 Discrete 2 of 5** 长度设置

The length of a code refers to the number of characters (i.e., human readable characters), including check digit(s) the code contains. Lengths for D 2 of 5 may be set for any length, one or two discrete lengths, or lengths within a specific range. To set lengths via serial commands, see *Setting Code Lengths Via Serial Commands.* 

一个代码的长度指的是此代码所包含的字符数(如:人类可读的字符),包括校验码。D 2 of 5可设置成 任意的长度,一个或两个单独的长度,或者在特定范围内的长度。通过串行命令设置长度,见附录中的*通过串* 行命令设置代码长度。

**One Discrete Length** - Select this option to decode only those codes containing a selected length. For example, select **D 2 of 5 One Discrete Length**, then scan **1**, **4**, to decode only D 2 of 5 symbols containing 14 characters. *Numeric Bar Codes* is in appendix. To change the selection or cancel an incorrect entry, scan *Cancel* in appendix*.*

## **ni** 上海商米科技有限公司

一个单独长度-选择此长度可用来解码那些包含既定长度的代码。例如,选择D 2 of 5 One Discrete Length, 然后扫描1,4,来解码包含14个字符的D 2 of 5码制。**数字设置码**见附录,改变选择或者取消一个不正确的输入 设置, 扫描附录中的*取消条形码*。

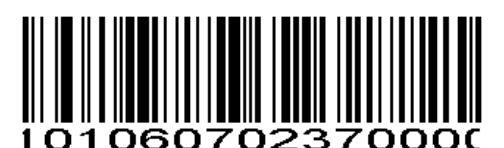

**D 2 of 5 - One Discrete Length D 2 of 5 -**一个单独长度

**Two Discrete Lengths** - Select this option to decode only those codes containing two selected lengths. For example, select **D 2 of 5 Two Discrete Lengths**, then scan **0**, **2**, **1**, **4**, to decode only D 2 of 5 symbols containing 2 or 14 characters. *Numeric Bar Codes* is in appendix. To change the selection or cancel an incorrect entry, scan *Cancel* in appendix*.*

两个单独的长度-选择此长度可用来解码那些包含两个既定长度的代码。例如,选择**D 2 of 5 Two Discrete**  Lengths,然后扫描0, 2, 1, 4, 只可用来解码包含2个或者14个字符的D 2 of 5码制。**数字设置码**见附录,改 变选择或者取消一个不正确的输入设置,扫描附录中的*取消条形码*。

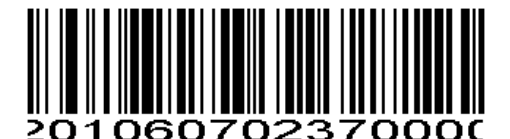

**D 2 of 5 - Two Discrete Lengths D 2 of 5 -**两个单独的长度

**Length Within Range** - Select this option to decode codes within a specified range. For example, to decode D 2 of 5 symbols containing between 4 and 12 characters, first scan **D 2 of 5 Length Within Range**, then scan **0**, **4**, **1** and **2** (single digit numbers must be preceded by a leading zero). *Numeric Bar Codes* is in appendix. To change the selection or cancel an incorrect entry, scan *Cancel* in appendix*.*

特定范围内的长度-选择此项解码指定范围的代码。例如,解码包含4个到12个字符的D 2 of 5,首先扫描**D**  2 of 5 Length Within Range,然后扫描0,4,1,和2(不足3位用0补齐)。*数字设置码*见附录,改变选择或 者取消一个不正确的输入设置, 扫描附录中的*取消条形码*。

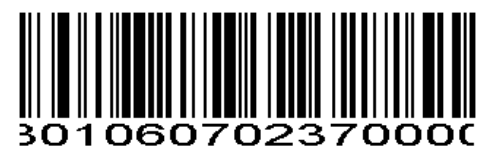

**D 2 of 5 - Length Within Range D 2 of 5 -**特定范围内的长度

**Any Length** - Scan this option to decode D 2 of 5 symbols containing any number of characters. *√* **NOTE** Selecting this option may lead to misdecodes for D 2 of 5 codes. 任意长度-扫描此项可解码包含任意字符的D 2 of 5码制

注:选择此项可能导致D 2 of 5错误解码。

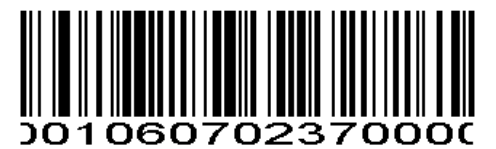

**D 2 of 5 - Any Length D 2 of 5 -**任意长度

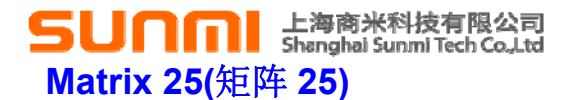

#### **Enable/Disable Matrix 25** 使能**/**禁止 **Matrix 25**

To enable or disable Matrix 25, scan the appropriate bar code below. 扫描以下相对应的条码来设置使能或禁止Matrix 25。

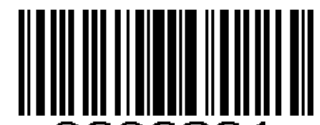

030201

**Enable Matrix 25** 使能 **Matrix 25 (0x01)** 

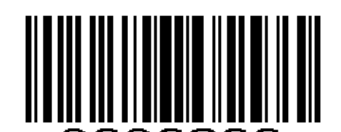

3030200 **\*Disable Matrix 25** 禁止 **Matrix 25 (0x00)** 

**Matrix 25 Check Digit Verification Matrix 25** 校验位验证

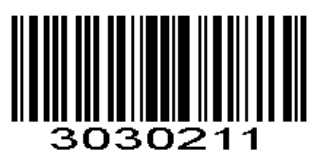

**Enable Matrix 25 Check Digit Verification** 使能 **Matrix 25** 校验确认

**(0x01)** 

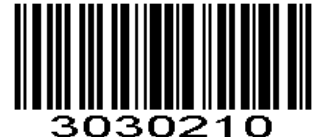

**\*Disable Matrix 25 Check Digit Verification \***禁止 **Matrix 25** 校验确认 **(0x00)** 

**Transmit Matrix 25 Check Character** 传输 **Matrix 25** 校验字符

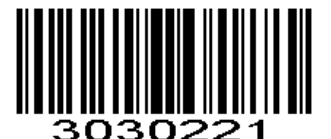

**Enable Matrix 25 Transmit Check Character** 使能 **Matrix 25** 传输校验字符 **(0x01)** 

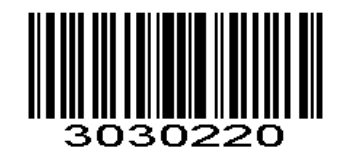

## $\textbf{SUM}$   $\textbf{Ham}$   $\text{Higgs}$

#### **Disable Matrix 25 Transmit Check Character \***禁止 **Matrix 25** 传输校验字符 **(0x00)**

#### **Set Lengths for Matrix 25 Matrix 25** 长度设置

The length of a code refers to the number of characters (i.e., human readable characters), including check digit(s) the code contains. Lengths for Matrix 25 may be set for any length, one or two discrete lengths, or lengths within a specific range. To set lengths via serial commands, see *Setting Code Lengths Via Serial Commands.* 

一个代码的长度指的是此代码所包含的字符数(如:人类可读的字符),包括校验码。Matrix 25可设置成 任意的长度,一个或两个单独的长度,或者在特定范围内的长度。通过串行命令设置长度,见附录中的*通过串* 行命令设置代码长度。

**One Discrete Length** - Select this option to decode only those codes containing a selected length. For example, select **Matrix 25 One Discrete Length**, then scan **1**, **4**, to decode only Matrix 25 symbols containing 14 characters. *Numeric Bar Codes* is in appendix. To change the selection or cancel an incorrect entry, scan *Cancel* in appendix*.*

一个单独长度-选择此长度可用来解码那些包含既定长度的代码。例如,选择 Matrix 25 One Discrete Length, 然后扫描 1.4, 来解码包含 14 个字符的 Matrix 25 码制。数字设置码见附录, 改变选择或者取消一个 不正确的输入设置,扫描附录中的取消条形码。

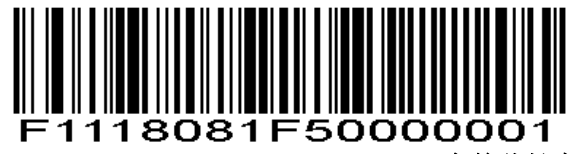

**Matrix 25 - One Discrete Length** 一个单独长度

**Two Discrete Lengths** - Select this option to decode only those codes containing two selected lengths. For example, select **Matrix 25 Two Discrete Lengths**, then scan **0**, **2**, **1**, **4**, to decode only Matrix 25 symbols containing 2 or 14 characters. *Numeric Bar Codes* is in appendix. To change the selection or cancel an incorrect entry, scan *Cancel* in appendix*.*

两个单独的长度-选择此长度可用来解码那些包含两个既定长度的代码。例如,选择**Matrix 25 Two Discrete Lenaths**,然后扫描0,2,1,4,只可用来解码包含2个或者14个字符的Matrix 25码制。*数字设置码* 见附录,改变选择或者取消一个不正确的输入设置,扫描附录中的*取消条形码*。

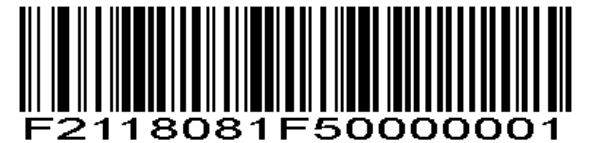

**Matrix 25 - Two Discrete Lengths** 两个单独的长度

**Length Within Range** - Select this option to decode codes within a specified range. For example, to decode Matrix 25 symbols containing between 4 and 12 characters, first scan **Matrix 25 Length Within Range**, then scan **0**, **4**, **1** and **2** (single digit numbers must be preceded by a leading zero). *Numeric Bar Codes* is in appendix. To change the selection or cancel an incorrect entry, scan *Cancel* in appendix*.* 特定范围内的长度-选择此项解码指定范围的代码。例如,解码包含 4 个到 12 个字符的 Matrix 25, 首先扫描 **Matrix 25 Length Within Range,** 然后扫描 0, 4, 1, 和 2 (不足 3 位用 0 补齐) 。*数字设置码*见附录, 改变 选择或者取消一个不正确的输入设置,扫描附录中的*取消条形码*。

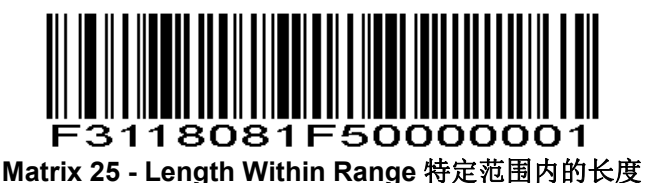

**Any Length** - Scan this option to decode Matrix 25 symbols containing any number of characters.

**OOO** 去海商米科技有限公司 *NOTE* Selecting this option may lead to misdecodes for Matrix 25 codes. 任意长度-扫描此项可解码包含任意字符的Matrix 25码制 注:选择此项可能导致 Matrix 25 错误解码。

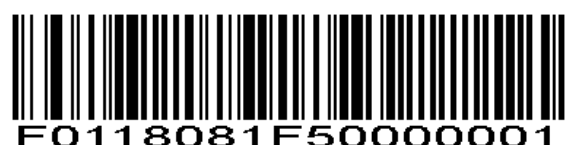

**Matrix 25 - Any Length** 任意长度

## **Standard 25/IATA 25(**标准 **25)**

#### **Enable/Disable Standard 25** 使能**/**禁止 **Standard 25**

To enable or disable Standard 25, scan the appropriate bar code below. 扫描以下相对应的条码来设置使能或禁止 Standard 25。

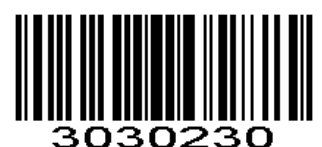

**\*Disable Standard 25** 禁止 **(0x00)** 

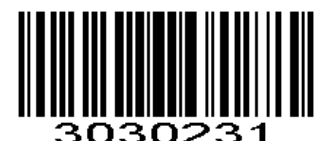

**Enable Standard 25** 使能 **(0x01)** 

**Standard 25 Check Digit Verification Standard 25** 校验位验证

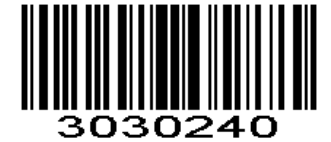

**\***禁止 **Standard 25** 校验确认 **Disable Standard 25 Check Digit Verification (0x00)** 

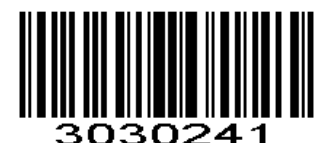

使能 **Standard 25** 校验确认 **Enable Standard 25 Check Digit Verification (0x01)** 

**Transmit Check Character** 传输校验字符

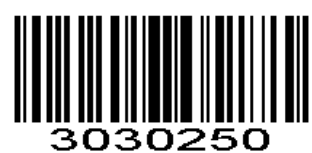

**1∩** 上海商米科技有限公司 **\***禁止 **Standard 25** 传输校验字符 **Disable Standard 25 Transmit Check Character (0x00)** 

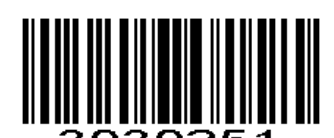

使能 **Standard 25** 传输校验字符 **Enable Standard 25 Transmit Check Character** 

**(0x01)** 

#### **Set Lengths for Standard 25 Standard 25** 长度设置

The length of a code refers to the number of characters (i.e., human readable characters), including check digit(s) the code contains. Lengths for Standard 25 may be set for any length, one or two discrete lengths, or lengths within a specific range. To set lengths via serial commands, see *Setting Code Lengths Via Serial Commands.* 

一个代码的长度指的是此代码所包含的字符数(如:人类可读的字符),包括校验码。Standard 25可设置 成任意的长度,一个或两个单独的长度,或者在特定范围内的长度。通过串行命令设置长度,见附录中的*通过* 串行命令设置代码长度。

**One Discrete Length** - Select this option to decode only those codes containing a selected length. For example, select **Standard 25 One Discrete Length**, then scan **1**, **4**, to decode only Standard 25 symbols containing 14 characters. *Numeric Bar Codes* is in appendix. To change the selection or cancel an incorrect entry, scan *Cancel* in appendix*.*

一个单独长度-选择此长度可用来解码那些包含既定长度的代码。例如,选择 Standard 25 One Discrete Length,然后扫描 1,4,来解码包含 14 个字符的 Standard 25 码制。**数字设置码**见附录,改变选择或者取消一 个不正确的输入设置,扫描附录中的取消条形码。

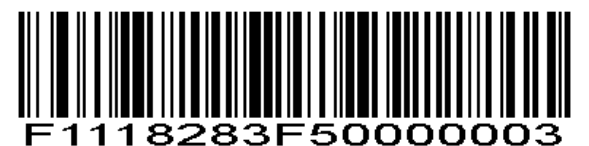

**Standard 25 - One Discrete Length** 一个单独长度

**Two Discrete Lengths** - Select this option to decode only those codes containing two selected lengths. For example, select **Standard 25 Two Discrete Lengths**, then scan **0**, **2**, **1**, **4**, to decode only Standard 25 symbols containing 2 or 14 characters. *Numeric Bar Codes* is in appendix. To change the selection or cancel an incorrect entry, scan *Cancel* in appendix*.*

两个单独的长度-选择此长度可用来解码那些包含两个既定长度的代码。例如,选择 **Standard 25 Two Discrete Lengths**,然后扫描 0,2,1,4,只可用来解码包含 2 个或者 14 个字符的 Standard 25 码制。数字 *设置码***见附录,改变选择或者取消一个不正确的输入设置,扫描附录中的***取消条形码***。** 

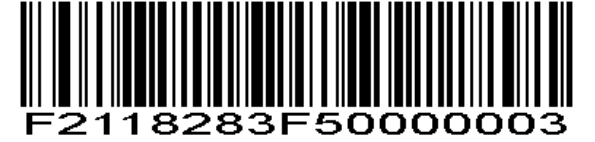

**Standard 25 - Two Discrete Lengths** 两个单独的长度

**Length Within Range** - Select this option to decode codes within a specified range. For example, to decode Standard 25 symbols containing between 4 and 12 characters, first scan **Standard 25 Length Within Range**, then scan **0**, **4**, **1** and **2** (single digit numbers must be preceded by a leading zero). *Numeric Bar Codes* is in appendix. To change the selection or cancel an incorrect entry, scan *Cancel* in appendix*.*

特定范围内的长度-选择此项解码指定范围的代码。例如,解码包含 4 个到 12 个字符的 Standard 25, 首先 扫描 Standard 25 Length Within Range, 然后扫描 0, 4, 1, 和 2 (不足 3 位用 0 补齐) 。*数字设置码*见附 录,改变选择或者取消一个不正确的输入设置,扫描附录中的*取消条形码*。

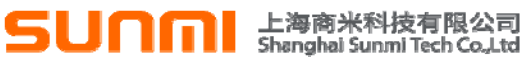

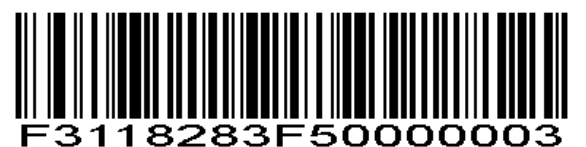

**Standard 25 - Length Within Range** 特定范围内的长度

**Any Length** - Scan this option to decode Standard 25 symbols containing any number of characters. ◆ **NOTE** Selecting this option may lead to misdecodes for Standard 25 codes. 任意长度-扫描此项可解码包含任意字符的Standard 25码制

注:选择此项可能导致 Standard 25 错误解码。

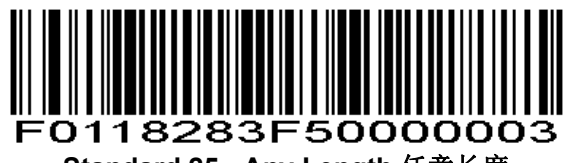

**Standard 25 - Any Length** 任意长度

#### **Codabar**

#### **Enable/Disable Codabar** 使能**/**禁止 **Codabar**

To enable or disable Codabar, scan the appropriate bar code below. 扫描以下相对应的条码来设置使能或禁止Codabar。

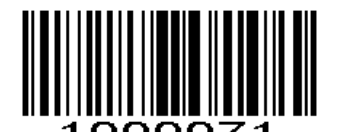

**Enable Codabar** 使能**Codabar (0x01)** 

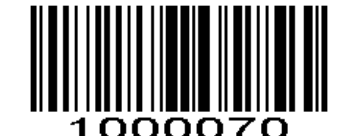

**\*Disable Codabar** 禁止**Codabar (0x00)** 

#### **Set Lengths for Codabar Codabar** 长度设置

The length of a code refers to the number of characters (i.e., human readable characters), including check digit(s) the code contains. Lengths for Codabar may be set for any length, one or two discrete lengths, or lengths within a specific range. To set lengths via serial commands, see *Setting Code Lengths Via Serial Commands.* 

一个代码的长度指的是此代码所包含的字符数(如: 人类可读的字符),包括校验码。MSI可设置成任意 的长度,一个或两个单独的长度,或者在特定范围内的长度。通过串行命令设置长度,见附录中的*通过串行命* 令设置代码长度。

**One Discrete Length** - Select this option to decode only those codes containing a selected length. For example, select **Codabar One Discrete Length**, then scan **1**, **4**, to decode only Codabar symbols containing 14 characters. *Numeric Bar Codes* is in appendix. To change the selection or cancel an incorrect entry, scan *Cancel* in appendix*.*

## ▌<br>Shanghai Sunmi Tech Co.,Ltd

一个单独长度-选择此长度可用来解码那些包含既定长度的代码。例如,选择MSI Plessey One Discrete Length,然后扫描1,4,来解码包含14个字符的MSI Plessey码制。**数字设置码**见附录,改变选择或者取消一个 不正确的输入设置,扫描附录中的*取消条形码*。

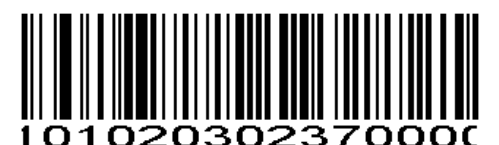

**Codabar - One Discrete Length Codabar -**一个单独长度

**Two Discrete Lengths** - This option sets the unit to decode only those codes containing two selected lengths. For example, select **Codabar Two Discrete Lengths**, then scan **0**, **2**, **1**, **4**, to decode only Codabar symbols containing 6 or 14 characters. *Numeric Bar Codes* is in appendix. To change the selection or cancel an incorrect entry, scan *Cancel* in appendix*.*

两个单独的长度-选择此长度可用来解码那些包含两个既定长度的代码。例如,选择**Codabar Two Discrete**  Lengths,然后扫描0, 2, 1, 4, 只可用来解码包含6个或者14个字符的Codabar码制。**数字设置码**见附录, 改变选择或者取消一个不正确的输入设置, 扫描附录中的*取消条形码*。

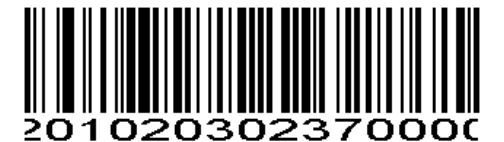

**Codabar - Two Discrete Lengths Codabar -**两个单独的长度

**Length Within Range** - Select this option to decode a code within a specified range. For example, to decode Codabar symbols containing between 4 and 12 characters, first scan **Codabar Length Within Range**, then scan **0**, **4**, **1** and **2** (single digit numbers must always be preceded by a leading zero). *Numeric Bar Codes* is in appendix. To change the selection or cancel an incorrect entry, scan *Cancel* in appendix*.* 特定范围内的长度-选择此项解码指定范围的代码。例如,解码包含4个到12个字符的库德巴码,首先扫描 **Codabar Length Within Range**,然后扫描0,4,1,和2(不足3位用0补齐)。数字设置码见附录,改变选 择或者取消一个不正确的输入设置, 扫描附录中的*取消条形码*。

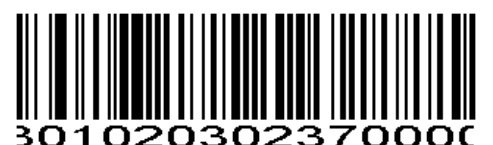

**Codabar - Length Within Range Codabar -**特定范围内的长度

**Any Length** - Scan this option to decode Codabar symbols containing any number of characters. 任意长度-扫描此项可解码包含任意字符的库德巴码。

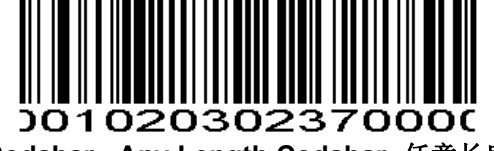

**Codabar - Any Length Codabar -**任意长度

#### **NOTIS Editing NOTIS** 编辑

When enabled, this parameter strips the start and stop characters from decoded Codabar symbol.

**In Fi** 上海商米科技有限公司 使能该参数后,解析出来的Codabar除去开始和停止字符。

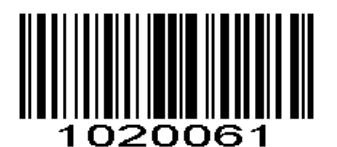

**Enable NOTIS Editing**使能**NOTIS**编辑 **(0x01)** 

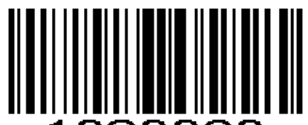

020060 **\*Disable NOTIS Editing**禁止**NOTIS**编辑

**(0x00)** 

#### **Start Character and Terminator** 起始符与终止符格式

The start character and terminator are allowed to be one of the four characters of "A", "B" "C" "D".The terminator is also allowed to be one of the four characters of "T", "N", "\*", "E".

起始符和终止符允许是"A", "B", "C", "D"这四个字符中的一个;终止符还允许是"T"、"N"、 "\*"、 "E" 这四个字符中的一个。

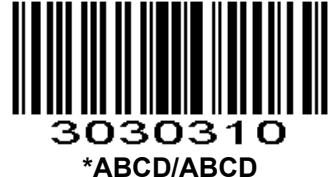

**(0x00)** 

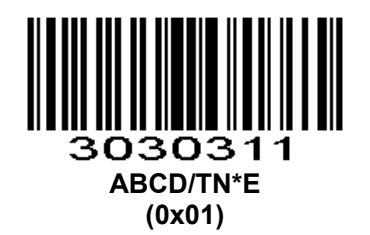

**Letter Case Setting of Start Character and Teminator** 起始符和终止符字母大小写的设置

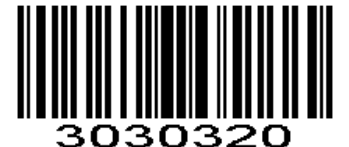

**Uppercase \***大写字母 **(0x00)** 

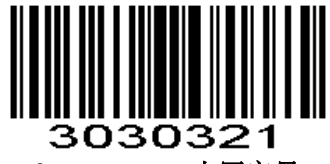

**Lowercase** 小写字母

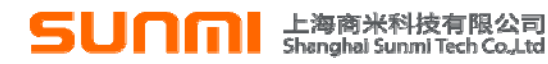

**(0x01)** 

#### **MSI/MSI PLESSEY**

#### **Enable/Disable MSI** 使能**/**禁止 **MSI**

To enable or disable MSI, scan the appropriate bar code below. 扫描以下相对应的条码来设置使能或禁止MSI。

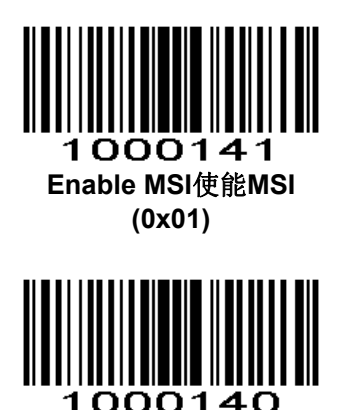

**Set Lengths for MSI MSI** 长度设置

The length of a code refers to the number of characters (i.e., human readable characters) the code contains, and includes check digits. Lengths for MSI can be set for any length, one or two discrete lengths, or lengths within a specific range. See *Table 1-1* for ASCII equivalents. To set lengths via serial commands, see *Setting Code Lengths Via Serial Commands.* 

**\*Disable MSI**禁止**MSI (0x00)**

一个代码的长度指的是此代码所包含的字符数(如:人类可读的字符),包括校验码。MSI可设置成任意 的长度,一个或两个单独的长度,或者在特定范围内的长度。ASCII对照表见表*1-1*。通过串行命令设置长度, 见附录中的通过串行命令设置代码长度。

**One Discrete Length** - Select this option to decode only those codes containing a selected length. For example, select **MSI Plessey One Discrete Length**, then scan **1**, **4**, to decode only MSI Plessey symbols containing 14 characters. *Numeric Bar Codes* is in appendix. To change the selection or cancel an incorrect entry, scan *Cancel* in appendix*.*

一个单独长度-选择此长度可用来解码那些包含既定长度的代码。例如,选择MSI Plessey One Discrete Length,然后扫描1.4,来解码包含14个字符的MSI Plessev码制。数字设置码见附录,改变选择或者取消一个 不正确的输入设置,扫描附录中的*取消条形码*。

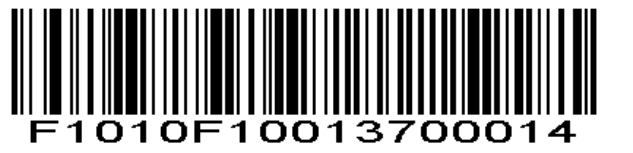

**MSI - One Discrete Length MSI -**一个单独长度

**Two Discrete Lengths** - Select this option to decode only those codes containing two selected lengths. For example, select **MSI Plessey Two Discrete Lengths**, then scan **0**, **6**, **1**, **4**, to decode only MSI Plessey symbols containing 6 or 14 characters. *Numeric Bar Codes* is in appendix. To change the selection or cancel an incorrect entry, scan *Cancel* in appendix*.*

## ■ 上海商米科技有限公司<br>Shanghai Sunmi Tech Co.,Ltd

两个单独的长度-选择此长度可用来解码那些包含两个既定长度的代码。例如,选择MSI Plessey Two Discrete Lengths,然后扫描0, 6, 1, 4, 只可用来解码包含6个或者14个字符的MSI Plessey码制。**数字设置** B见附录,改变选择或者取消一个不正确的输入设置,扫描附录中的*取消条形码*。

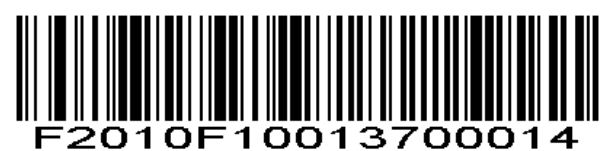

**MSI - Two Discrete Lengths MSI -**两个单独的长度

**Length Within Range** - Select this option to decode codes within a specified range. For example, to decode MSI symbols containing between 4 and 12 characters, first scan **MSI Length Within Range**, then scan **0**, **4**, **1** and **2** (single digit numbers must always be preceded by a leading zero). *Numeric Bar Codes* is in appendix. To change the selection or cancel an incorrect entry, scan *Cancel* in appendix*.*

特定范围内的长度-选择此项解码指定范围的代码。例如,解码包含4个到12个字符的MSI码制,首先扫描 MSI Length Within Range,然后扫描0,4,1,和2(不足3位用0补齐)。*数字设置码*见附录,改变选择或者 取消一个不正确的输入设置,扫描附录中的取消条形码。

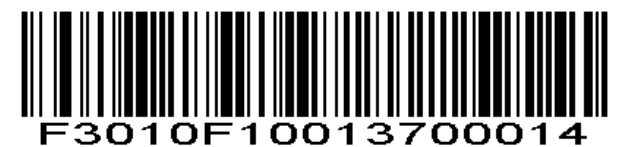

**MSI - Length Within Range MSI -**特定范围内的长度

**Any Length** - Scan this option to decode MSI Plessey symbols containing any number of characters. *NOTE* Selecting this option may lead to misdecodes for MSI codes.

任意长度-扫描此项可解码包含任意字符的MSI Plessey码制 注:选择此项可能导致MSI错误解码。

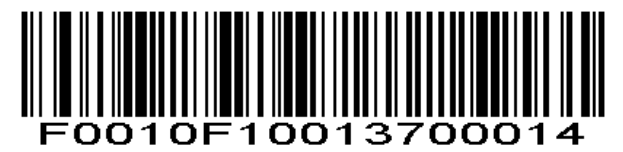

#### **MSI - Any Length MSI -**任意长度

#### **MSI Check Digits MSI** 校验位

These check digits at the end of the bar code verify the integrity of the data. At least one check digit is always required. Check digits are not automatically transmitted with the data.

这些在条形码末尾的校验码验证数据的完整性。至少有一个校验码总是被请求,校验码不会自动和数据一 起传输。

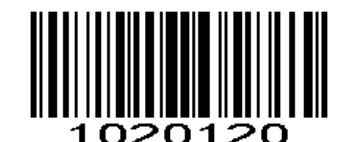

**\*One MSI Check Digit**一个**MSI**校验位 **(0x00)**

If two check digits are selected, also select an *MSI Check Digit Algorithm*. 若选择两个校验码,同样选择*MSI*校验位算法。

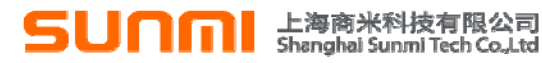

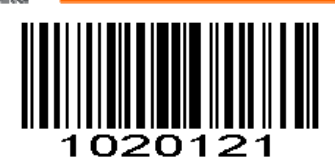

**Two MSI Check Digit**两个**MSI**校验位 **(0x01)**

#### **Transmit MSI Check Digit** 传输 **MSI** 校验码

Scan this symbol to transmit the check digit with the data. 扫描此条码可设置为传输带有数据的校验码。

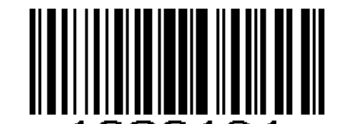

020131 **Transmit MSI Check Digit (Enable)** 传输**MSI**校验码(使能) **(0x01)**

Scan this symbol to transmit data without the check digit. 扫描此条码可设置为传输不带有校验码的数据。

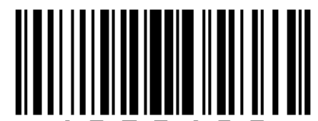

1020130 **\*Do Not Transmit MSI Check Digit (Disable)** 不传输**MSI**校验码(禁止) **(0x00)** 

**MSI Check Digit Algorithm MSI** 校验码算法

When the Two MSI check digits option is selected, an additional verification is required to ensure integrity. Select one of the following algorithms.

当选择两个MSI校验码选项时,需要附加验证确保完整性。选择以下其中一个算法:

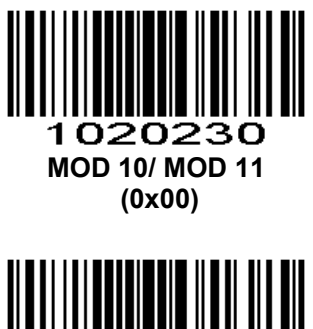

1020231 **\*MOD 10/ MOD 10 (0x01)** 

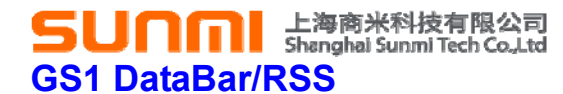

#### **Enable/Disable GS1 DataBar-14** 使能**/**禁止 **GS1 DataBar-14**

To enable or disable GS1 DataBar-14, scan the appropriate bar code below. 扫描以下相对应的条码来设置使能或禁止GS1 DataBar-14。

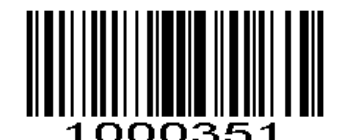

**Enable GS1 DataBar-14** 使能 **GS1 DataBar-14** 

**(0x01)** 

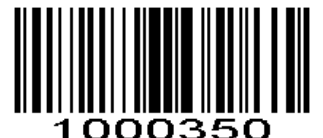

**\*Disable GS1 DataBar-14** 禁止 **GS1 DataBar-14 (0x00)** 

#### **Enable/Disable GS1 DataBar Limited** 使能**/**禁止 **GS1 DataBar Limited**

To enable or disable GS1 DataBar Limited, scan the appropriate bar code below. 扫描以下相对应的条码来设置使能或禁止GS1 DataBar Limited。

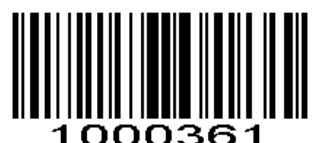

**Enable GS1 DataBar Limited** 使能 **GS1 DataBar Limited** 

**(0x01)** 

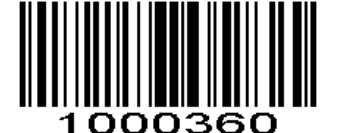

**\*Disable GS1 DataBar Limited** 禁止 **GS1 DataBar Limited (0x00)** 

**Enable/Disable GS1 DataBar Expanded** 使能**/**禁止 **GS1 DataBar Expanded** 

To enable or disable GS1 DataBar Expanded, scan the appropriate bar code below. 扫描以下相对应的条码来设置使能或禁止GS1 DataBar Expanded。

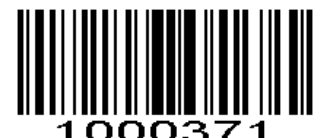

**Enable GS1 DataBar Expanded** 使能 **GS1 DataBar Expanded (0x01)** 

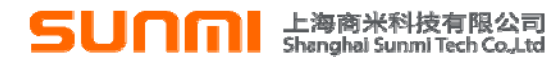

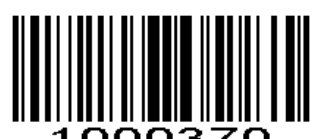

**\*Disable GS1 DataBar Expanded** 禁止 **GS1 DataBar Expanded (0x00)** 

#### **PDF417**

Scan normal or mirror image picture. 正常,镜像图像均可识读

#### **Enable/Disable PDF417** 使能**/**禁止 **PDF417**

To enable or disable PDF417, scan the appropriate bar code below. 扫描以下相对应的条码来设置使能或禁止PDF417。

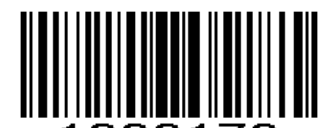

000170 **Disable PDF417** 禁止 **PDF417 (0x00)** 

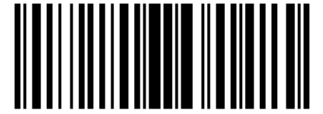

100017 **\*Enable PDF417** 使能 **PDF417** 

**Read Multi-code** 识读多码

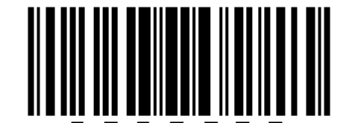

3030600 **\*Read Monocode \***仅读单码 **(0x00)** 

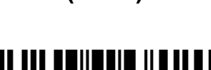

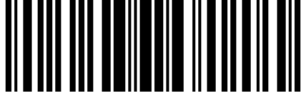

3030601 **Read Dicode** 仅读双码 **(0x01)** 

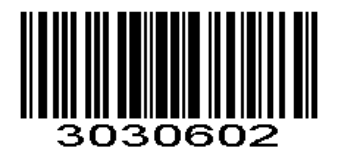

**Read Monocode /Dicode** 可读单双码

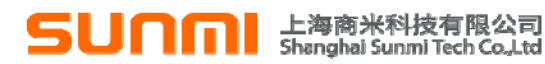

**(0x02)** 

**Read Normal Phase/ Phase Reversal** 正**/**反相识读

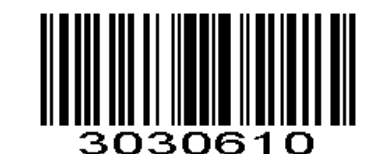

**\*Read Normal Phase \***只读正相 **(0x00)** 

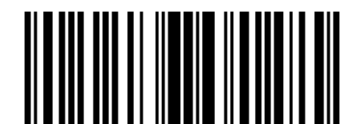

306 **Read Phase Reversal** 只读反相 **(0x01)** 

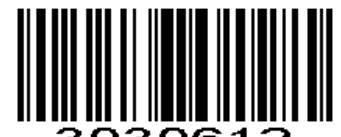

030612 **Read Normal Phase/ Phase Reversal** 正、反相均可识读 **(0x02)** 

#### **QR**

Read normal phase/ phase reversal/ mirror image picture 正相,反相,镜像图像均可识读

#### **Enable/Disable QR** 使能**/**禁止 **QR**

To enable or disable QR, scan the appropriate bar code below. 扫描以下相对应的条码来设置使能或禁止QR。

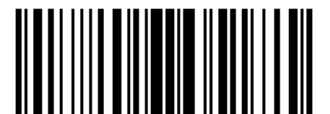

1003250 **Disable QRCode** 禁止 **QRCode** 

**(0x00)** 

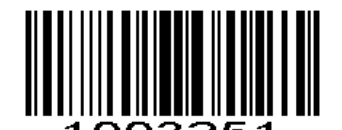

**\*Enable QRCode** 使能 **QRCode (0x01)** 

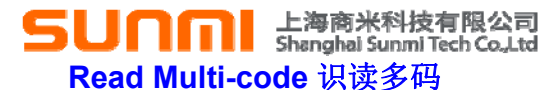

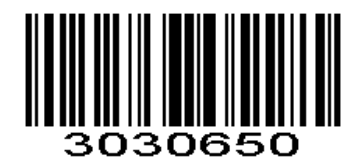

**\*Read Monocode \***仅读单码 **(0x00)** 

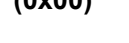

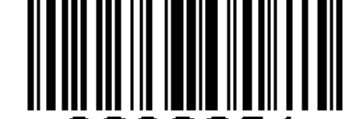

3030651 **Read Dicode** 仅读双码 **(0x01)** 

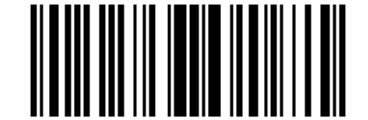

3030652 **Read Monocode /Dicode** 可读单双码 **(0x02)** 

**ECI Control ECI** 控制

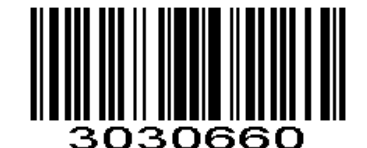

**\*Not Output ECI \*ECI** 不输出 **(0x00)** 

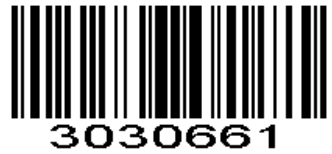

**Output ECI ECI** 输出 **(0x01)** 

#### **Data Matrix(DM)**

Scan normal or mirror image picture. 正常,镜像图像均可识读

#### **Enable/Disable Data Matrix(DM)** 使能**/**禁止 **Data Matrix(DM)**

To enable or disable Data Matrix(DM), scan the appropriate bar code below. 扫描以下相对应的条码来设置使能或禁止Data Matrix(DM)。

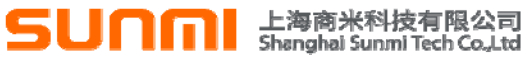

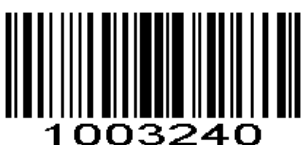

**Disable DataMatrix** 禁止 **DataMatrix (0x00)** 

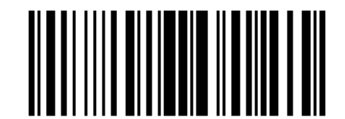

1003241 **\*Enable DataMatrix** 使能 **DataMatrix (0x01)** 

**Read Multi-code** 识读多码

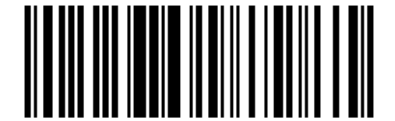

30306A0 **\*Read Monocode \***仅读单码 **(0x00)** 

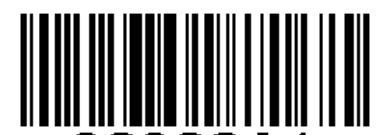

30306A1 **Read Dicode** 仅读双码 **(0x01)** 

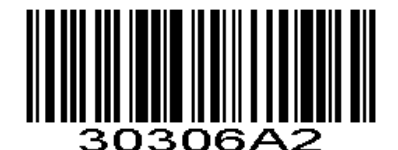

**Read Monocode /Dicode** 可读单双码 **(0x02)** 

**Read Normal Phase/ Phase Reversal** 正**/**反相识读

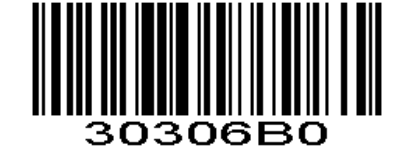

**\*Read Normal Phase \***只读正相 **(0x00)** 

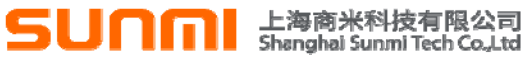

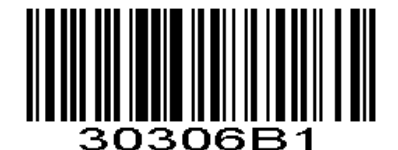

**Read Phase Reversal** 只读反相 **(0x01)** 

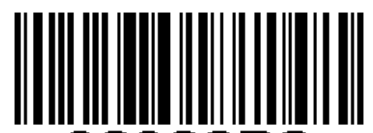

306B2 **Read Normal Phase/ Phase Reversal** 正、反相均可识读 **(0x02)** 

**ECI Control ECI** 控制

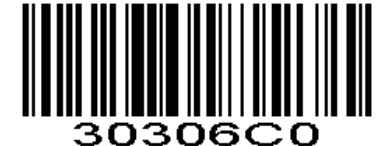

**\*Not Output ECI \*ECI** 不输出  **(0x00)** 

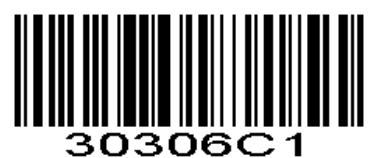

**Output ECI ECI** 输出  **(0x01)** 

### **Maxi Code**

**Enable/Disable Maxi Code** 使能**/**禁止 **Maxi Code** 

To enable or disable Maxi Code, scan the appropriate bar code below. 扫描以下相对应的条码来设置使能或禁止Maxi Code。

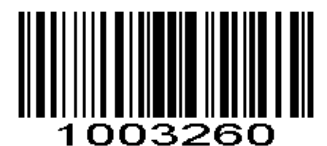

**\*Disable MaxiCode** 禁止 **MaxiCode (0x00)** 

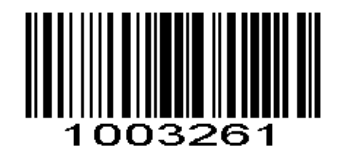

**Enable MaxiCode** 使能 **MaxiCode (0x01)** 

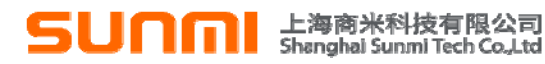

#### **Aztec Code**

#### **Enable/Disable Aztec Code** 使能**/**禁止 **Aztec Code**

To enable or disable Aztec Code, scan the appropriate bar code below. 扫描以下相对应的条码来设置使能或禁止Aztec Code。

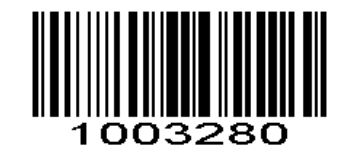

**\*Disable Aztec Code** 禁止 **Aztec Code** 

**(0x00)** 

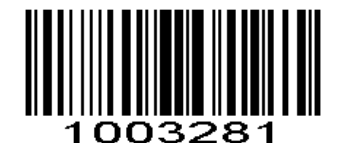

**Enable Aztec Code** 使能 **Aztec Code (0x01)** 

#### **Han Xin Code**

#### **Enable/Disable Han Xin Code** 使能**/**禁止 **Han Xin Code**

To enable or disable Han Xin Code, scan the appropriate bar code below.9+ 扫描以下相对应的条码来设置使能或禁止Han Xin Code。

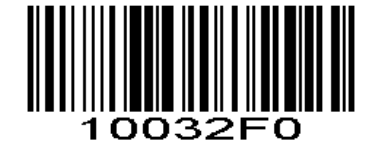

**\*Disable Han Xin Code** 禁止汉信码 **(0x0**0)

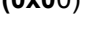

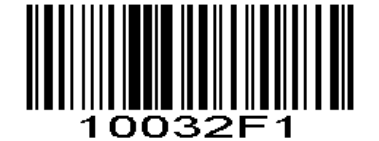

**Enable Han Xin Code** 使能汉信码 **(0x01)** 

**Read Multi-code** 识读多码

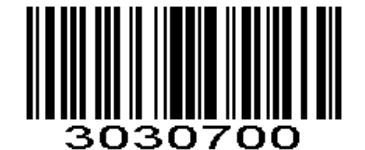

**\*Read Monocode \***仅读单码 **(0x00)** 

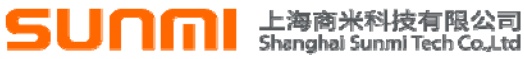

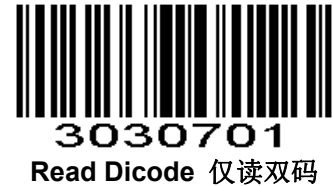

**(0x01)** 

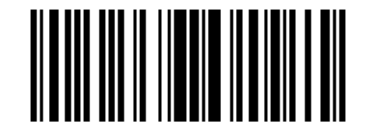

307 02 **Read Monocode /Dicode** 可读单双码 **(0x02)** 

**Read Normal Phase/ Phase Reversal** 正**/**反相识读

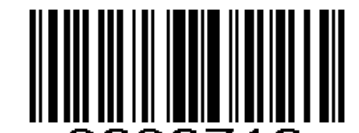

3030710 **\*Read Normal Phase \***只读正相 **(0x00)** 

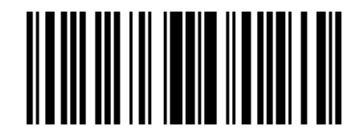

3030711 **Read Phase Reversal** 只读反相 **(0x01)** 

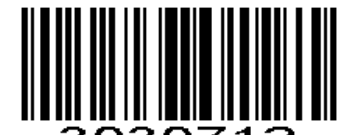

**Read Normal Phase/ Phase Reversal** 正、反相均可识读 **(0x02)** 

#### **ISSN**

ISSN turns to EAN13 when it's disabled. 禁止的时候转成EAN13

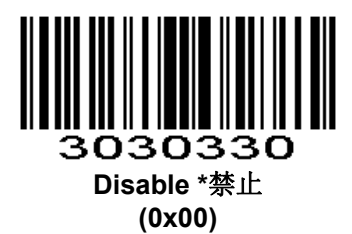

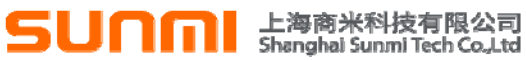

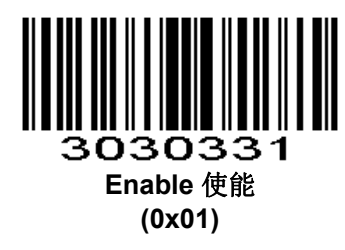

**PLESSEY** 

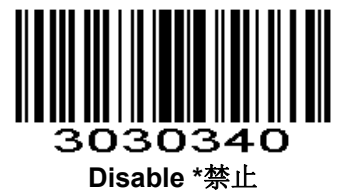

**(0x00)** 

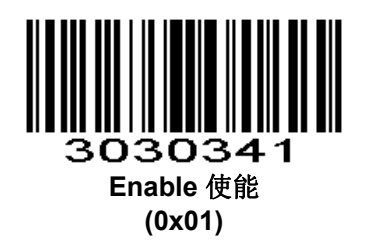

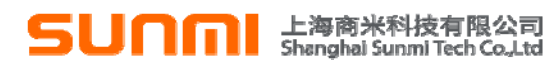

## **1. Appendix** 附录

## **Numeric Bar Codes** 数字设置码

For parameters requiring specific numeric values, scan the appropriately numbered bar code(s). 参数要求确切的数值 扫描适当的数字设置码。

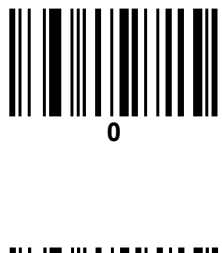

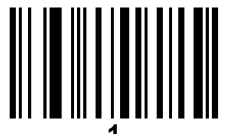

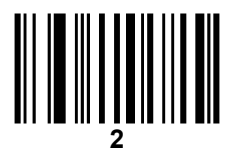

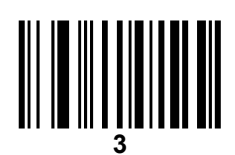

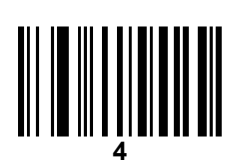

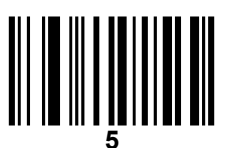

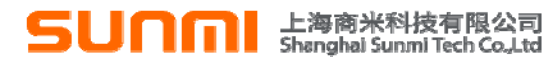

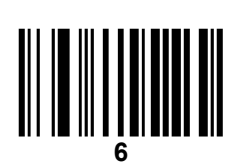

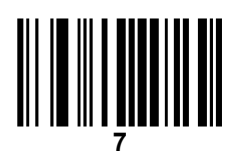

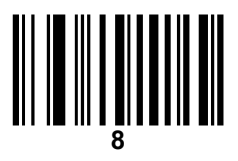

# **9**

## **Cancel** 取消条形码

To change the selection or cancel an incorrect entry, scan the bar code below. 改变选择或取消一个不正确的输入,扫描下面的条形码。

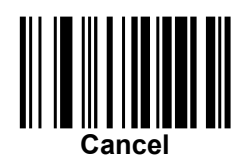

#### *Table 1-1 Character Equivalents* 表*1-1* 字符对照表

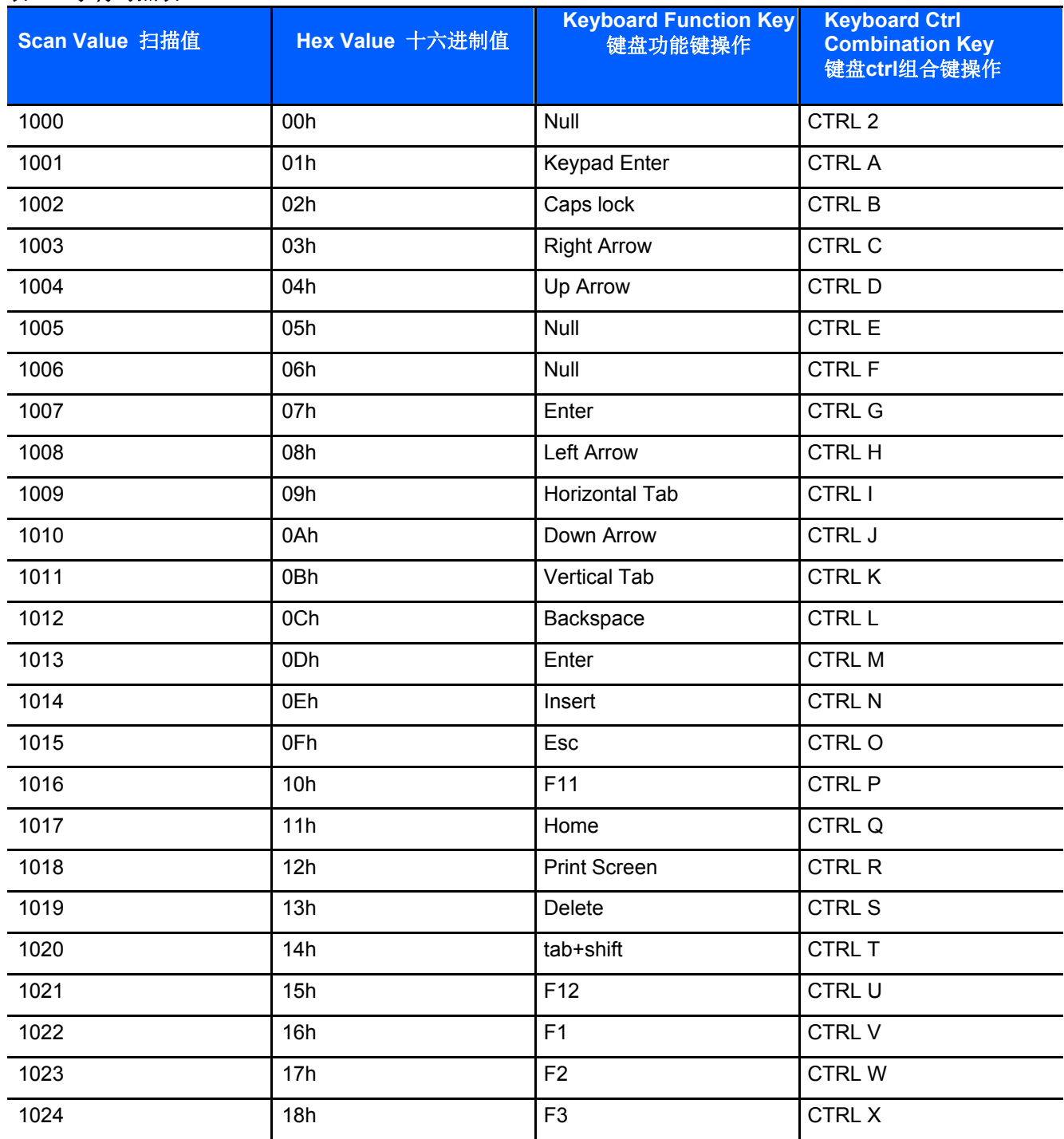

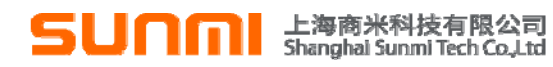

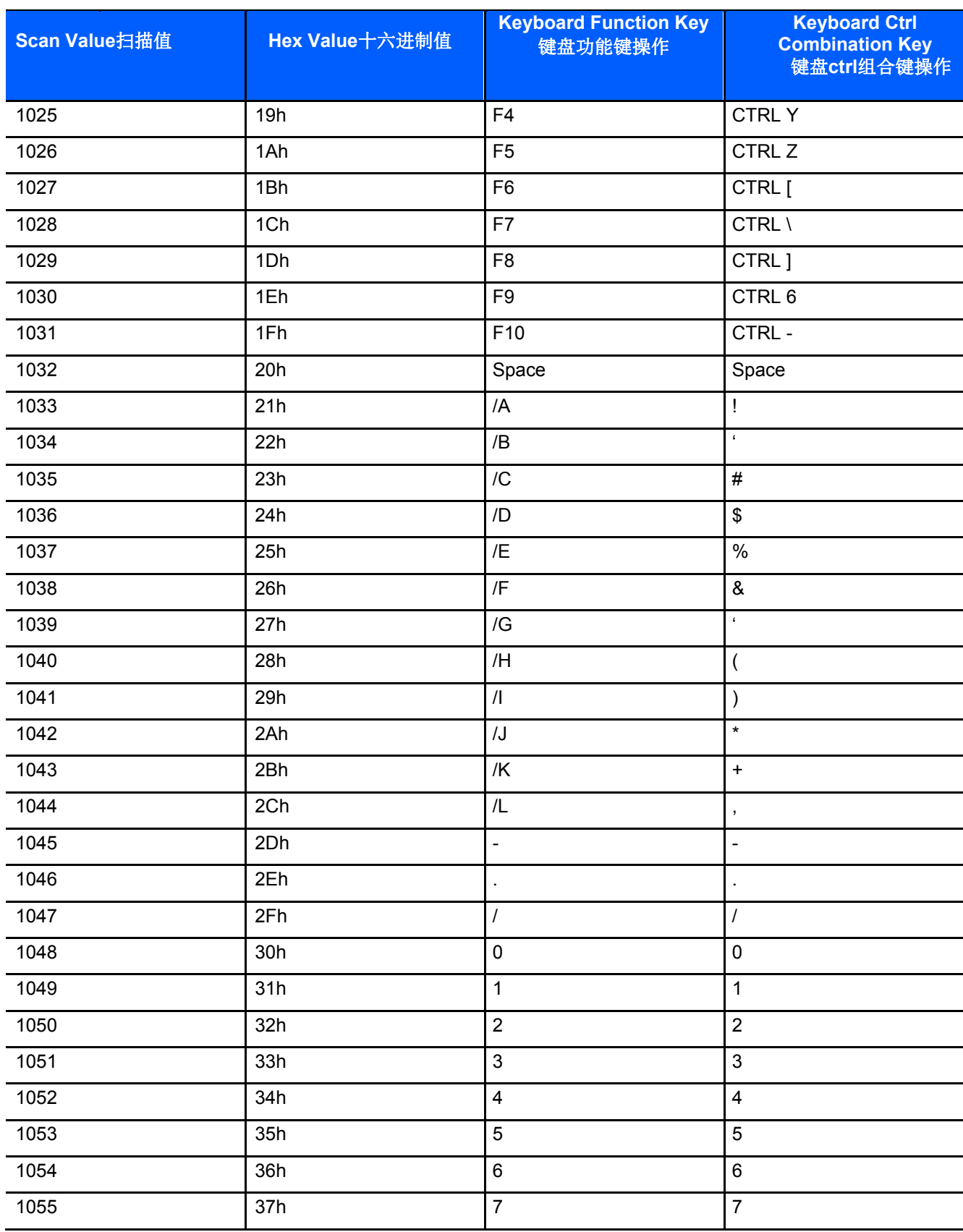

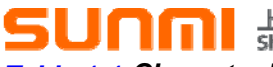

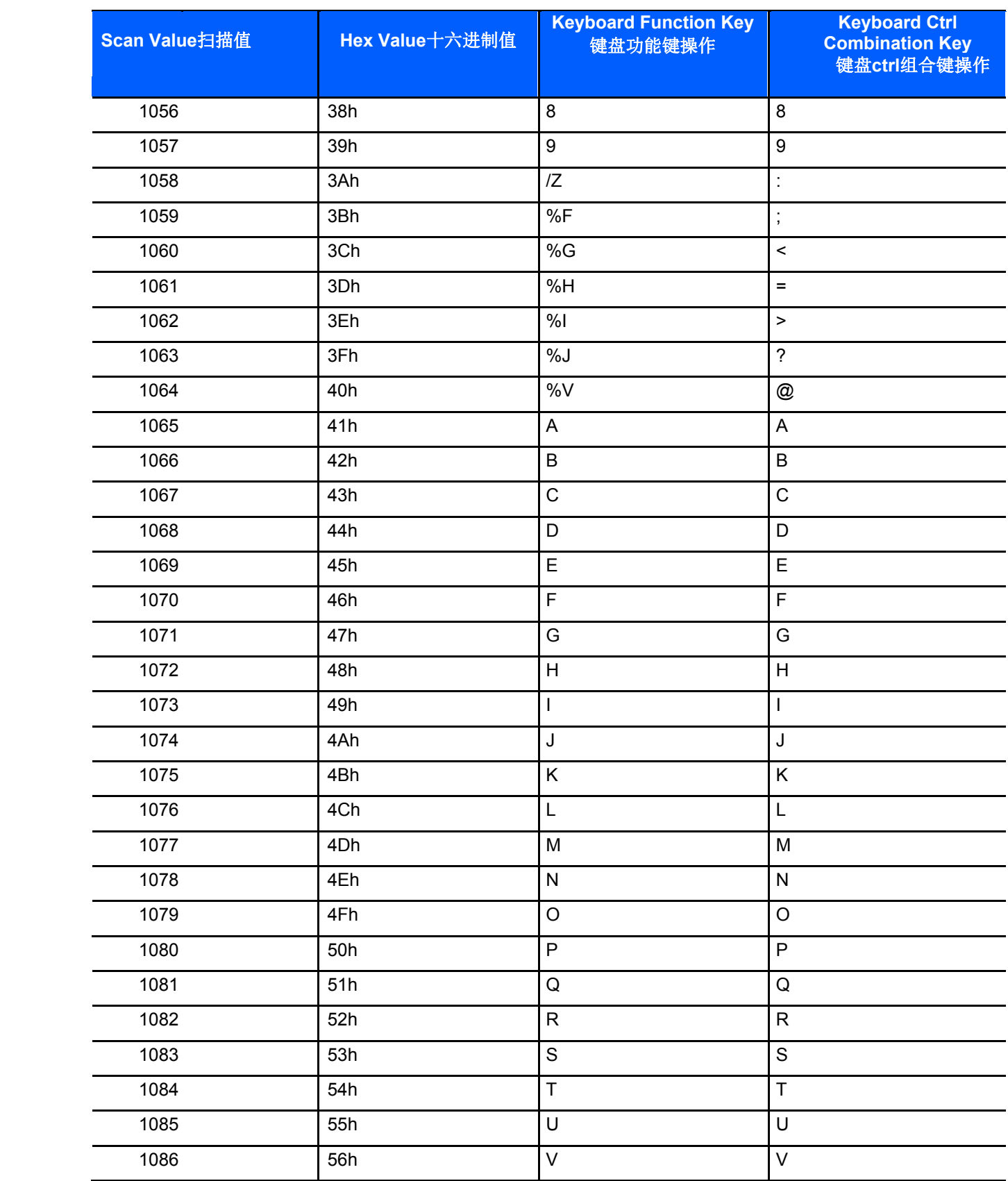

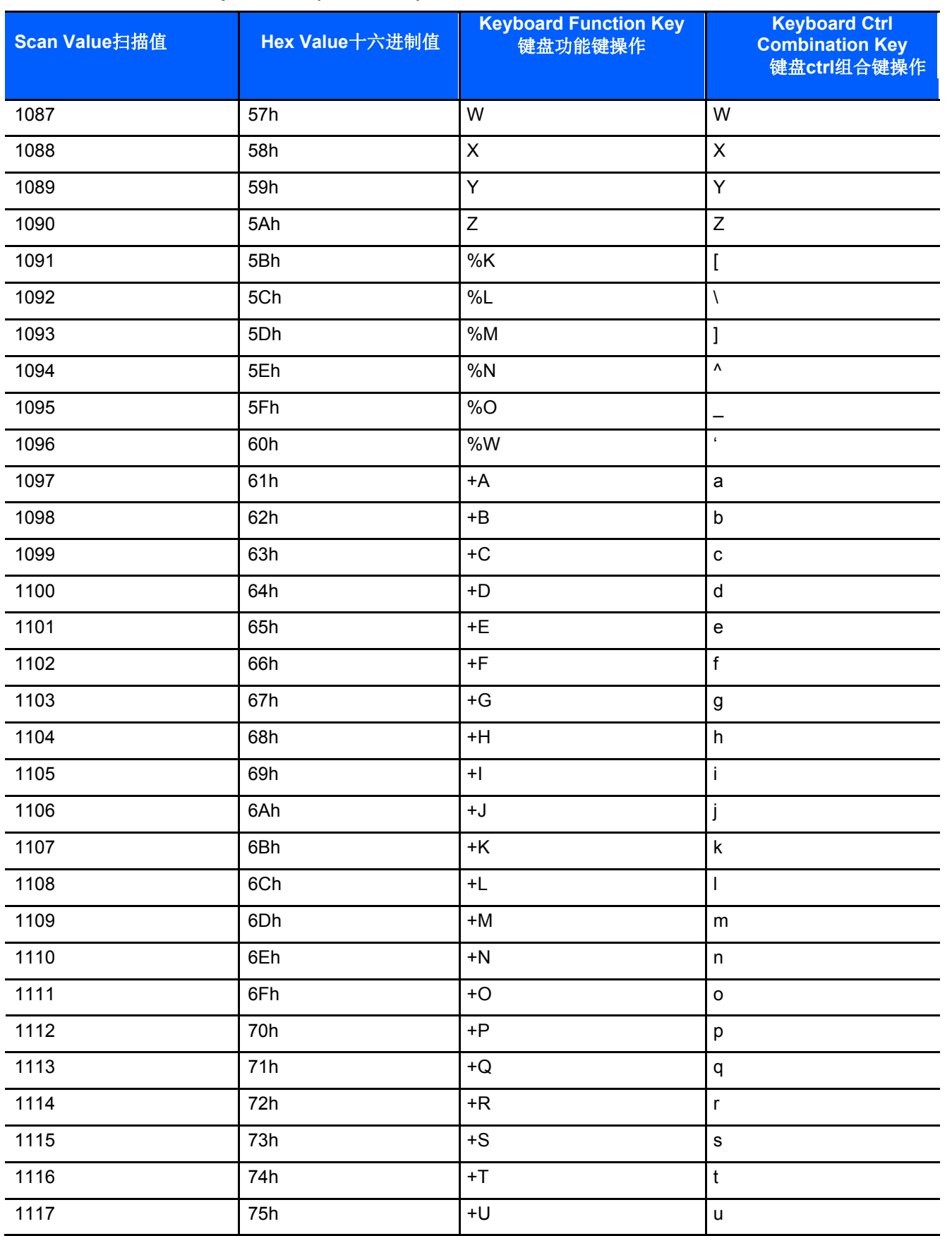

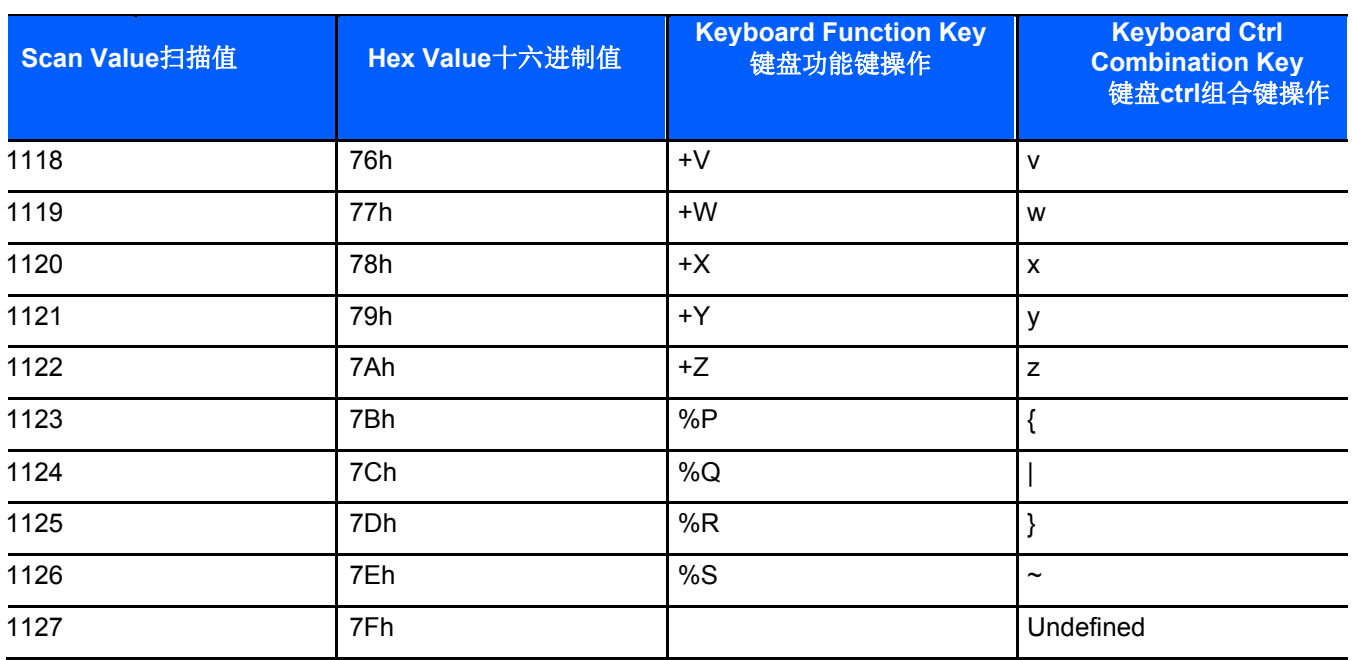

Values from 1128 through 1255 (hex values 80h through FFh for SSI) may also be set 从1128到1255的值也可以被设置。(十六进制值80h到FFh是用于SSI).